## 深圳国威电子有限公司

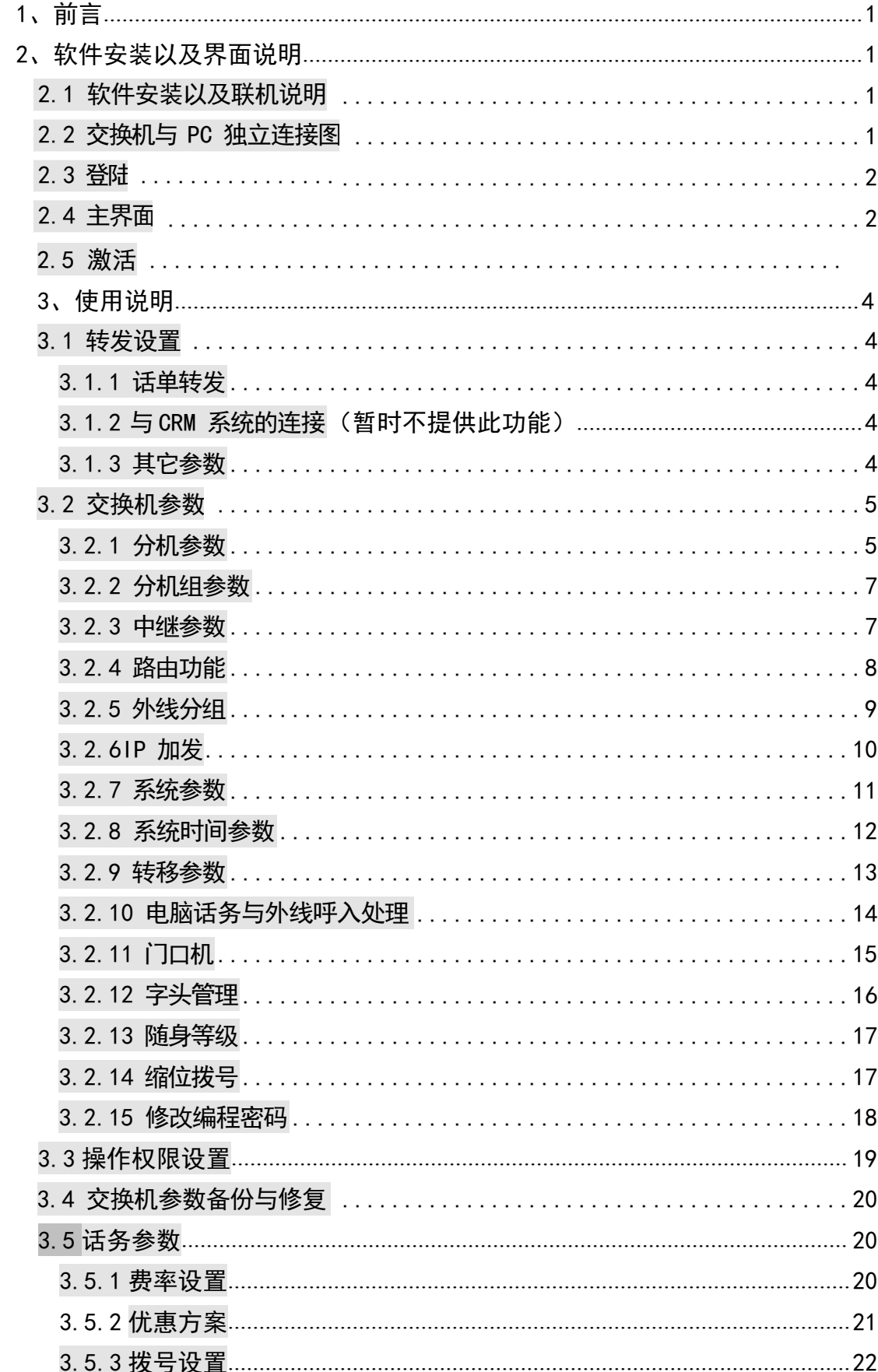

## 目录

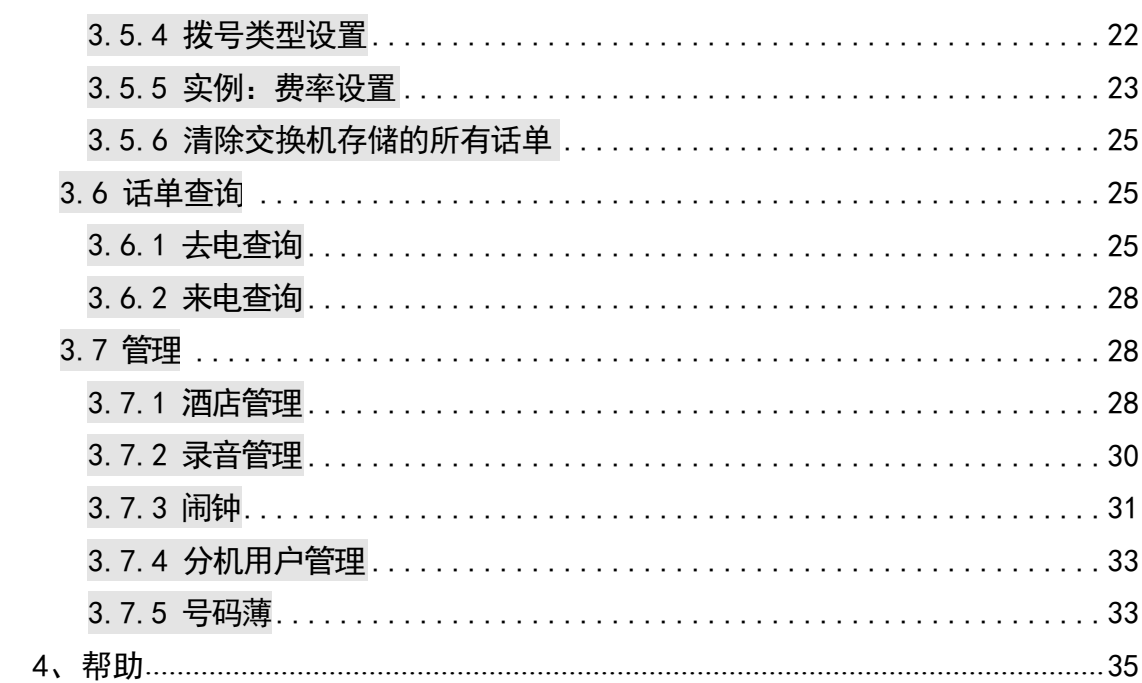

## <span id="page-3-0"></span>1、前言

欢迎使用GW 2000 集团电话计费系统,本系统是一款计费功能非常强大完善的 PC 联网集团电话交换机.它不仅具备普通型的所有功能,而且也具备目前 PC 计费集团电话的基 本和重要功能。

本系统包括实时监控、交换机参数设置、计费设置、话费查询及打印、界面设置,酒店管 理,录音管理、使用帮助等几个部分组成,其中交换机参数设置包括系统参数、分机参数、中继参 数等功能设置,交换机不用断电即可生效。

## <span id="page-4-0"></span>2、软件安装以及界面说明

## <span id="page-4-1"></span>2.1 软件安装以及联机说明

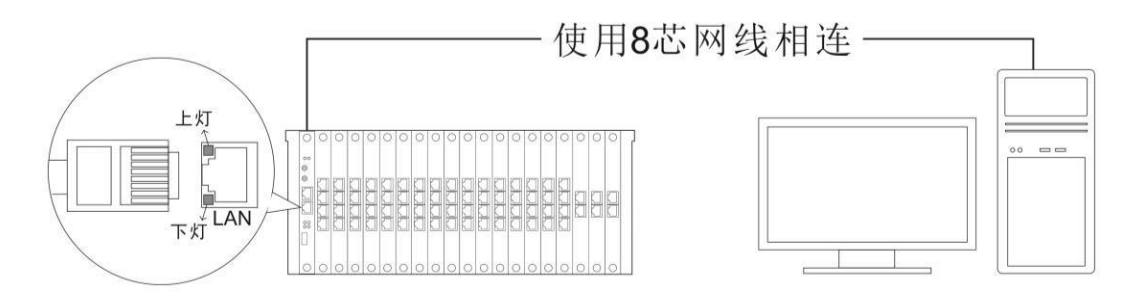

◆ 使用 8 芯网线,一端接交换机的 LAN 口,另一端接PC 的网口;

◆ LAN 口带有 2 个灯,上灯为网络连接提示灯,连上了网络,灯常亮;下灯为数据通讯灯, 有数据时,灯闪烁。通过观察网线口的灯状态可获知 D256K 是否正常连上网络。

打开电脑和交换机电源;

> 将附送的光盘放入电脑的光驱, 将安装文件复制到桌面, 双击打开 setup.exe; 根据系统提示安装,安装完成后桌面会出现此图标:

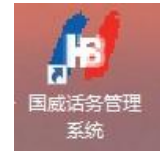

#### 提示:光盘遗失或者打不开,可以联系售后或者到网站上下载最新的安装包。

<span id="page-4-2"></span>2.2 交换机与PC 独立连接图

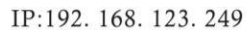

IP: 192. 168. 1. 100 192. 168. 123. 100

注意:设置 **PC** 的 **IP** 或者交换机的 **IP**,保证两台设备的 **IP** 在同一个网段。

### 默认网络参数

IP:192.168.123.249 子网掩码:255.255.255.0 网关: 192.168.123.254 端口:50001(如果没有与其它软件使用的端口冲突,不需要修改) **IP** 协议:UDP

## 2.3 登陆

<span id="page-5-0"></span>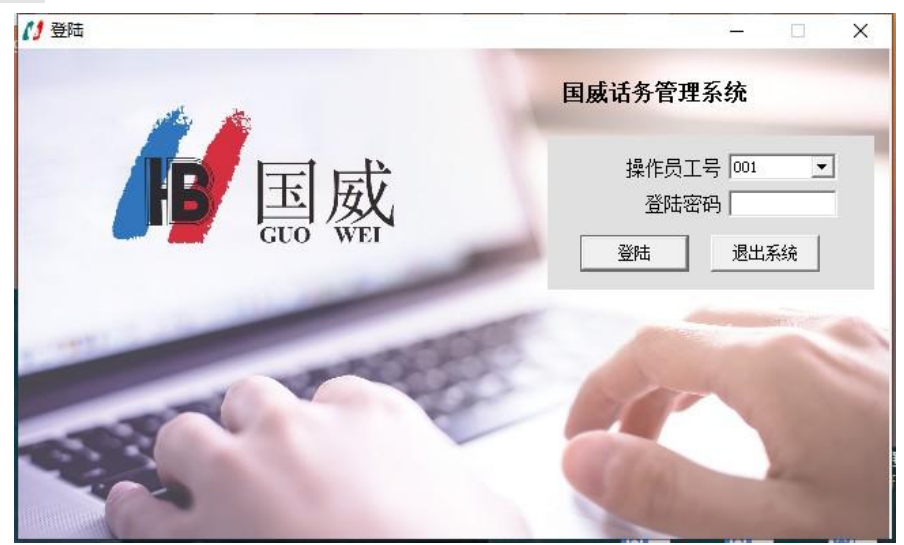

进入国威话务管理系统,见上图,输入密码后,点击"登陆",密码正确、进入系统 主界面(如图 2-3)。

提示: 001 工号对应密码: admin; 002 工号对应密码: 1234; 003 工号对应密码: 1234。

## <span id="page-5-1"></span>2.4 主界面

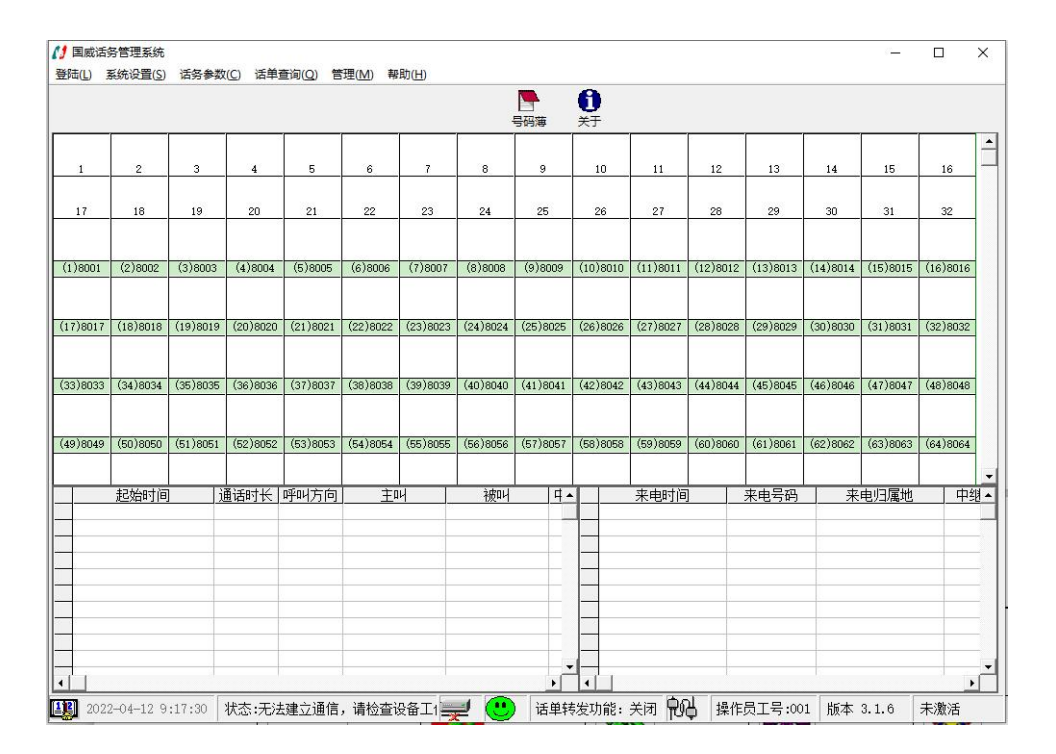

### 分机状态:

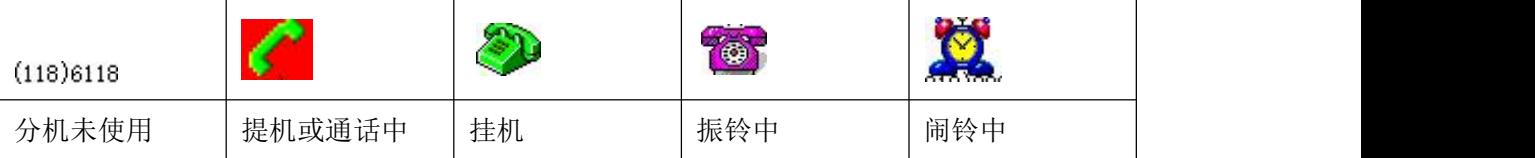

#### 外线状态:

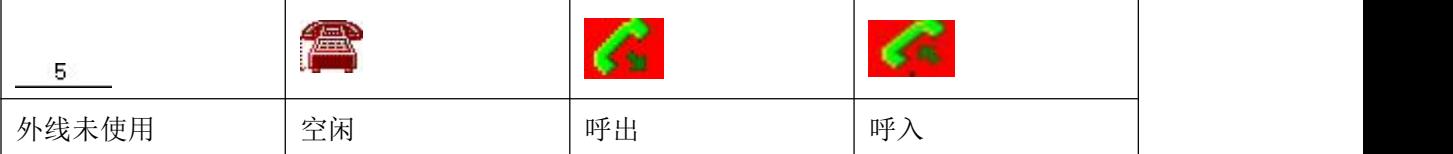

软件主界面最下方是状态指示栏,显示当前的日期时间、联机状态、登录用户、版本号、激 活状态。如图所示:

**2 200 XOR:0 操作员工号:001 版本 1.2.1** 已激活

首次安装运行本系统或通讯参数已经变更,系统会自动弹出以下界面(单击系统菜单中 的"系统设置"按钮,在下拉菜单中单击"连接设置"按钮,也会出现以下界面)。

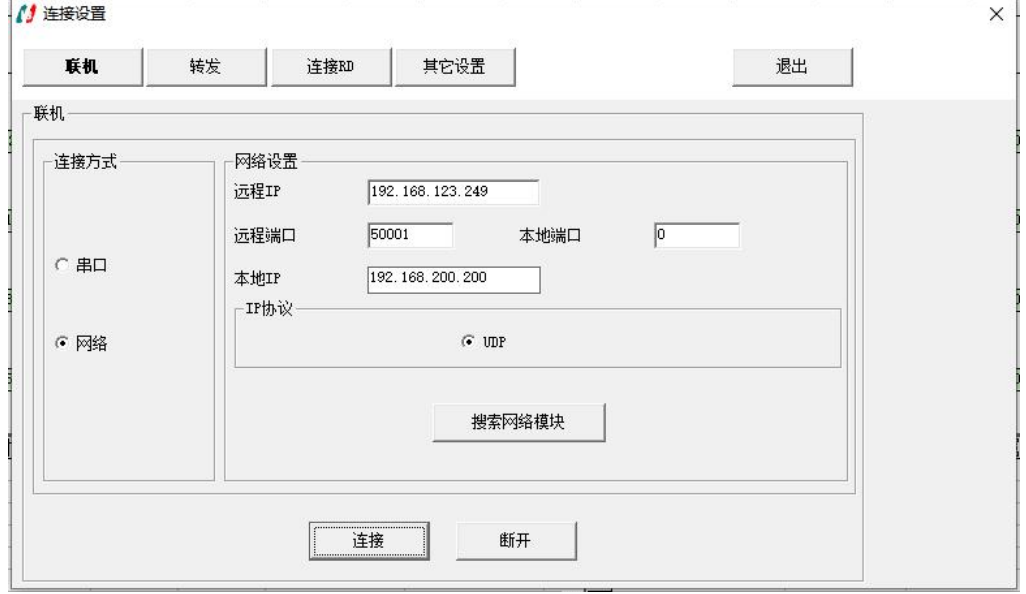

## <span id="page-7-0"></span>3、使用说明

## <span id="page-7-1"></span>3.1 连接设置

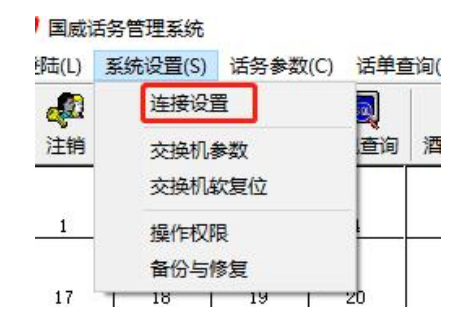

### <span id="page-7-2"></span>3.1.1 转发

话单转发功能提供了第三方软件接收话单的接口,根据实际情况选择其中一种方式将话单 转发给第三方软件,转发话单的格式可以在"话单格式设置"界面设置。系统自带话单格式详 见光盘中《话单转发》文档。

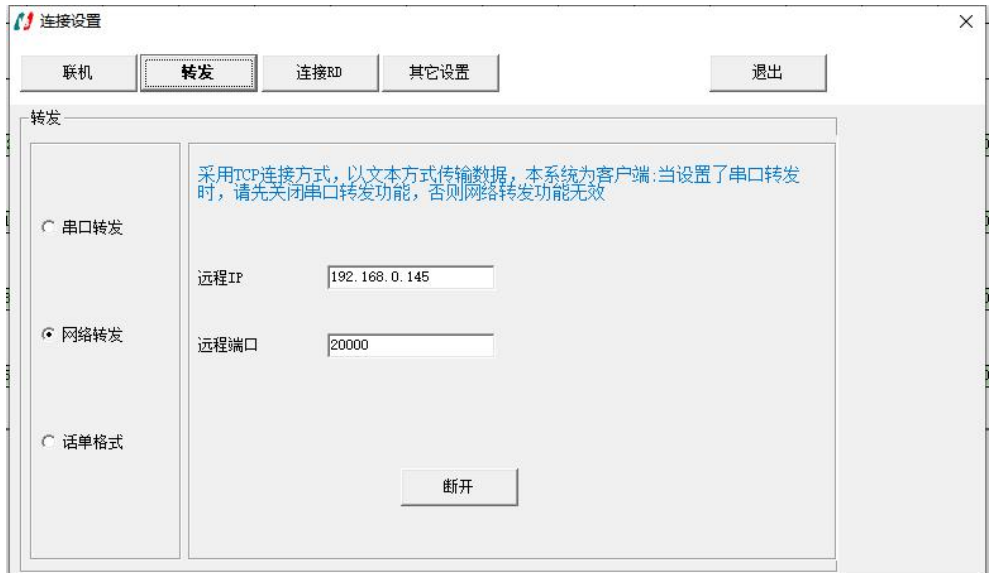

### 3.1.2 连接 RD,

<span id="page-7-4"></span><span id="page-7-3"></span>可实现分机弹屏功能

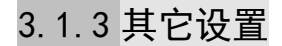

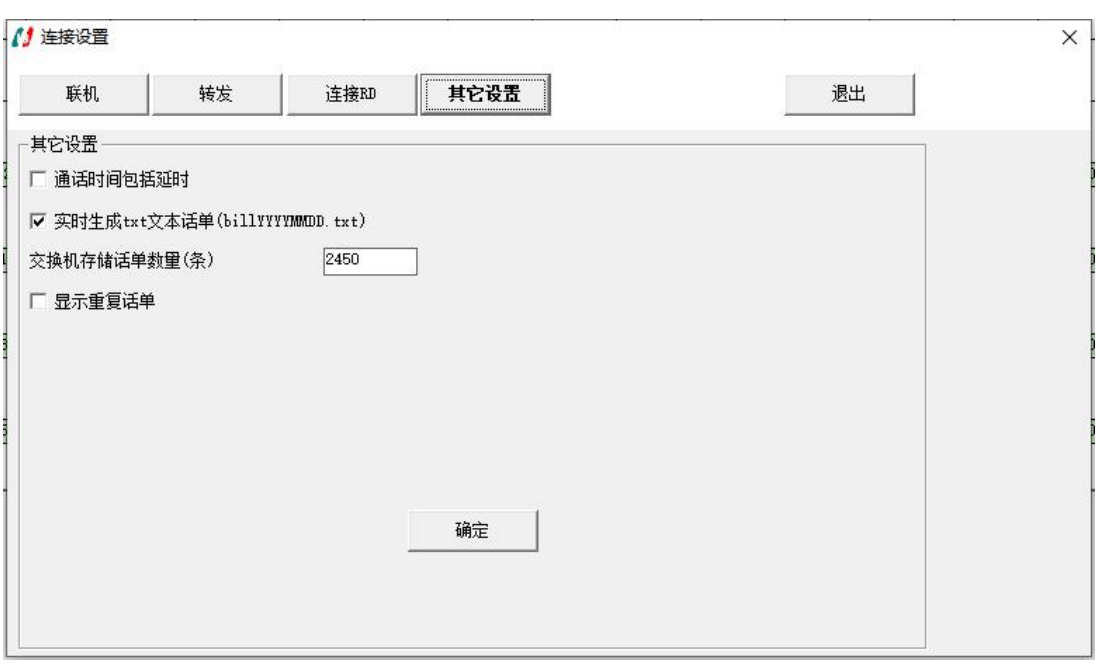

若取消"通话时间包括延时",则即使在拨号类型中定义了延时时间,该延时时间也不会 包含到通话时间内(即不对延时时间收费)。

勾选"实时生成 txt 文本话单", 每次收到的话单, 同时会存在安装目录下 bak 文件夹里的 billYYYYMMDD.txt 上。

"话单数量"显示当前机型可最大存储 2450 条话单

"显示重复话单",不勾选即过滤重复的话单

<span id="page-8-0"></span>3.2 交换机参数

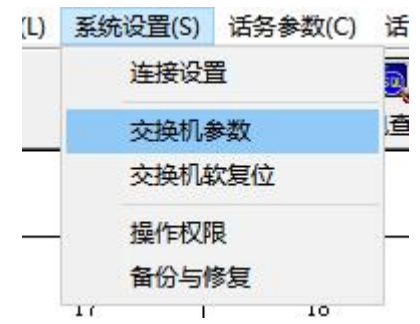

- ⚫ 如果想修改某个参数,请双机相应位置即可进入编辑模式。
- 分机参数和中继参数界面,勾选批量操作,可批量设置参数
- ⚫ 不同的机型,参数设置界面和显示会有所不同

<span id="page-8-1"></span>3.2.1 分机参数

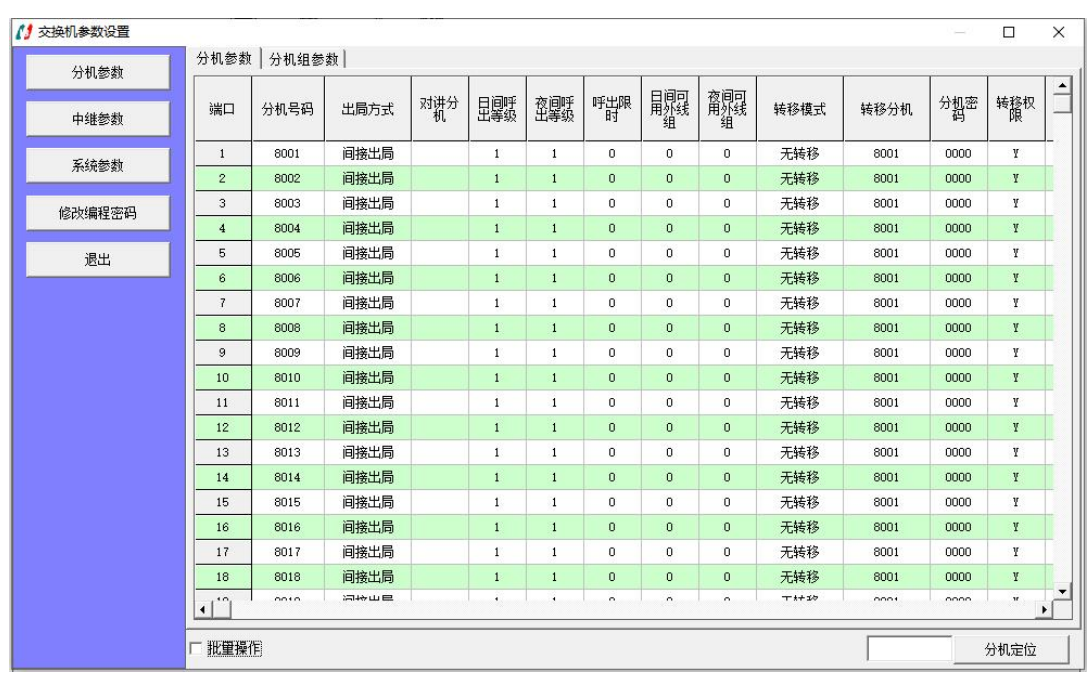

【端口】:分机的物理端口号

【分机号码】:也叫弹性编码,号码长度可设置 2-6 位,不能有重复号码或者包含性的号码, 例如一个分机号码为 800,一个为 8001,8001 包含了 800;8001 是无效的,会打不通。

【出局方式】:间接出局:分机提机是在内线状态下,可直拨分机号,拨外线要加出局码(常用 出局码为 9; 直接出局: 分机提机在外线状态下, 可直拨外线号码, 拨分机需要加内线码 (常用内线码为\*)。

【对讲分机】:常用于电梯对讲,当分机为对讲分机时,提机一定时间不拨号则自动振铃相应 的振铃分机组。

【日间呼出等级】【夜间呼出等级】:分机在日夜模式下的呼叫等级权限。0:分机只能打 E 项 特许字头; 1: 无限制; 2: 分机不能打A 项限拨字头; 3: 分机不能打B 项限拨字头; 4: 分机不能打A 和 C 项限拨字头; 5: 分机不能打 A 和 D 项限拨字头; 6: 分机不能打 B 和 C 项限拨字头;7:分机不能打 B 和 D 项限拨字头;8:分机不能打 C 和 D 项限拨字头;9: 分机只能打内部分机。

【呼出限时】:每次允许分机通话的时间,单位为分钟,0 表示无限制。

【日间可用外线组】【夜间可用外线组】:分机呼出外线时,可使用哪些外线。先将外线分组, 设置范围 0-32;设置为 0 时:可使用所有外线;设置 1 表示可使用 1 号外线组里的外线, 其它同理。

> 【日间可用外线】【夜间可用外线】:此项与上面【日间可用外线组】是针对不同机型出 现不同的显示。D 系列的机器中 D152, D96, DT848 等机型无需设置外线组,可直接 输入外线端口;例如日间可以使用外线 1,2,6-8;则双击本项,在输入框直接输入 1, 2,6-8 即可

【转移模式】:可设置离位转移到外线或分机,遇忙转移到外线或分机,无转移几种模式。 【转移分机】:当【转移模式】设置为离位/遇忙转分机时有效。

【分机密码】:分机密码定长 4 位;设置非 0000 时,分机上锁,无法呼出外线;设置 0000 时开锁。

【转移权限】: N: 禁止分机拍插簧转移; Y:允许分机拍插簧转移。

【热线功能】: 提机后一段时间内不拨号, 自动呼叫总机。

【**IP** 权限】:设置分机是否可 IP 加发。

【缩位拨码权限】:设置分机是否可快速拨号。

【互打权限】: 设置分机之间是否可互相呼叫。

【允许被其它分机代接】:设置某分机是否可以被其它分机代接听。

【代接等级】:1:只能代接自己保留的外线;2:可代接分机呼叫的电话;3:可代接外线和 分机呼叫的电话;4:未用到;5:可代接任何呼叫的电话。

【允许内部来电】:系统可以根据需求开通或关闭部分分机的来电显示功能,关闭后呼叫此分 机无来电显示。

【分机锁】:参考【分机密码】解释。

【允许转外线】: 如设置不能转外线, 则此分机不能使用系统的自动外转外或分机自动转外线 功能 。

【转移外线通话时长】: 外线呼入分机,再转移到外线允许的通话时间。

#### <span id="page-10-0"></span>3.2.2 分机组参数

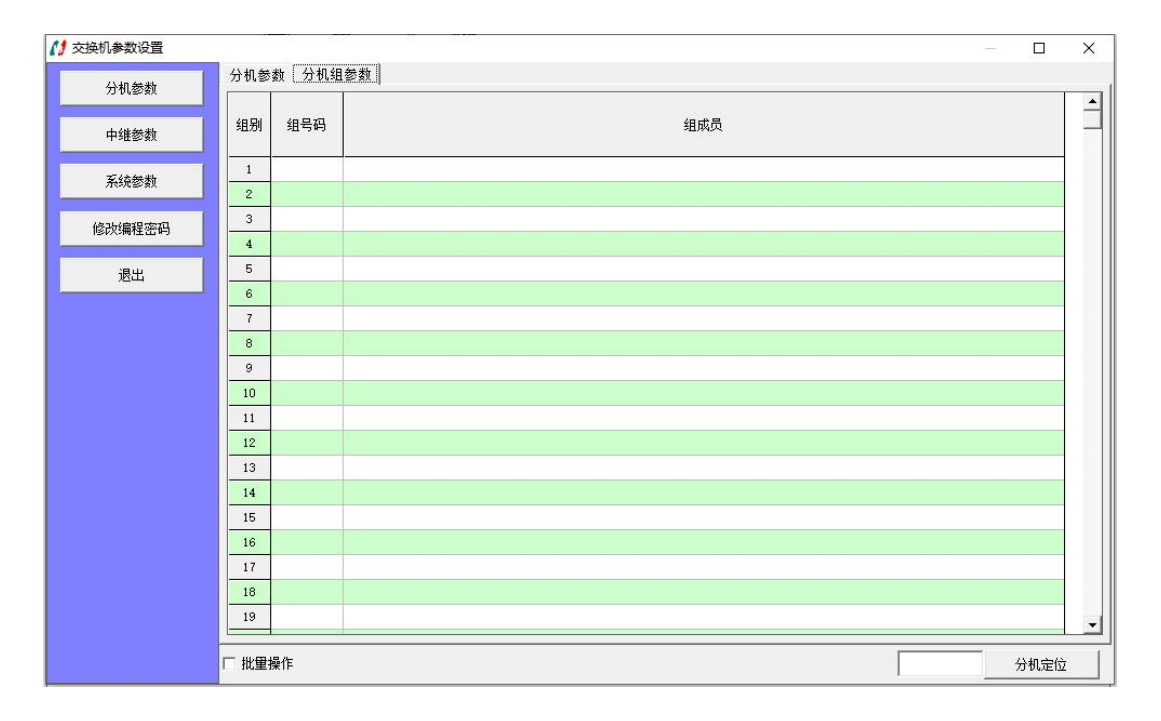

总共可设置 32 个分机组,可将全部分机加入一个组。

【组号码】:不能与分机号码有冲突;例如设置为 888,拨打 888 时,可呼叫这个组里的所 有分机。

【组成员】:可以将某些分机加入一个组,例如外线呼入后,想振铃几个分机,可将这几个分 机加入到一个分机组X 里;然后设置外线呼入,响铃这个分机组X。

<span id="page-10-1"></span>3.2.3 中继参数

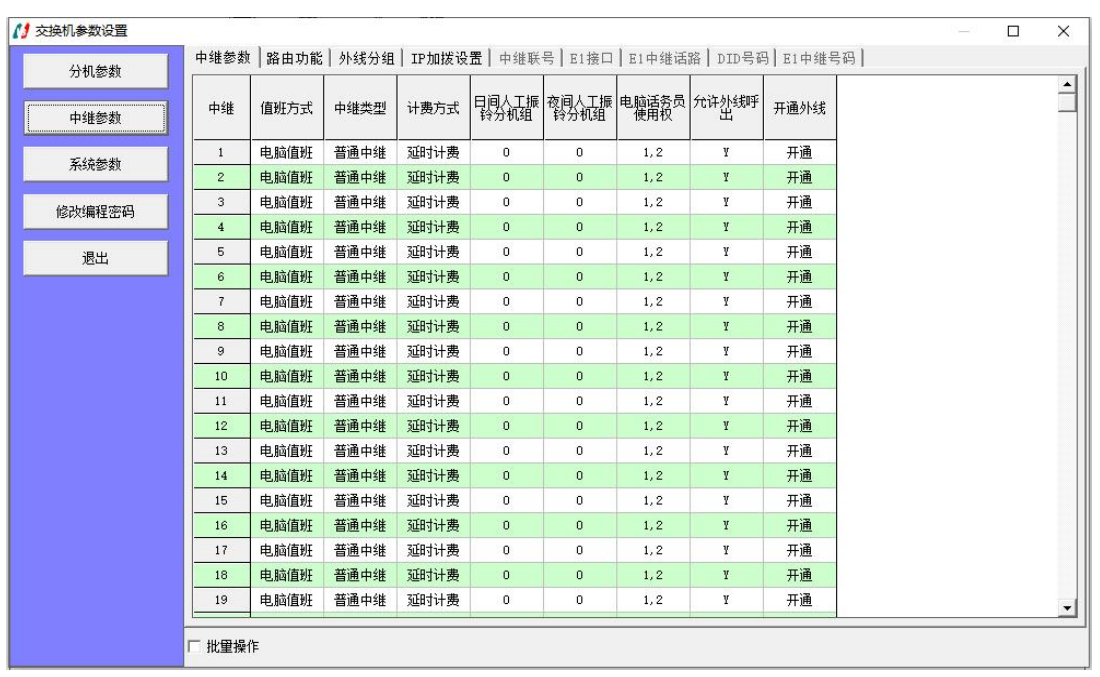

【中继】: 外线物理端口号。

【值班方式】:人工值班:外线呼入,直接响铃指定的分机;自动值班:外线呼入,播放导航 语音,根据提示操作。

【中继类型】:可根据不同的资费或不同的运营商或其它提供的外线,将其分类;可分 【普通中继】;【特殊中继 1】;【特殊中继 2】;【特殊中继3】;【特殊中继 4】。

【计费方式】:延时计费:指的是使用外线的时候超过设置的延时时间,不管是否接通,都 开始计费;反极计费:需要咨询当地运营商开通反极信号,交换机根据此信号可知晓通话是否 接通,从而实现接通通话才开始计费。

【日间人工振铃分机组】【夜间人工振铃分机组】:当外线的【值班方式】设置为人工值班时, 此处设置呼入时响铃哪个分机组(设置 1-32 中任何一个)或总机(设置为 0), 可以在【分机 参数】中的【分机组参数】里,将要响铃的分机加入一个组中。

> 【日间人工振铃分机】【夜间人工振铃分机】: 此项与上面【日间人工振铃分机组】是 针对不同机型出现不同的显示。D 系列的机器中 D152, D96, DT848 等机型无需设置 分机组组,可直接输入分机端口;例如日间人工振铃分机为分机端口 5, 6; 则双击本 项,在输入框直接输入 5,6 即可

【电脑话务员使用权】:D 型机有 2-4 路电脑话务员,可设置某些外线指定使用哪些电脑话 务员;设置为 1,2 时表示使用 1,2 路电脑话务员;设置 1-4 时表示使用 1,2,3,4 路电 脑话务员,注意间隔符号必须在半角模式下输入。

【允许外线呼出】:设置某外线是否可以呼出。

【开通外线】:开通外线端口才可以打出打入,交换机在使用时要将没有用到的端口设置为关 闭,否则会造成用户呼出时,选择了一条无效的外线,导致无法呼出或者没有声音等异常现象。

<span id="page-11-0"></span>3.2.4 路由功能

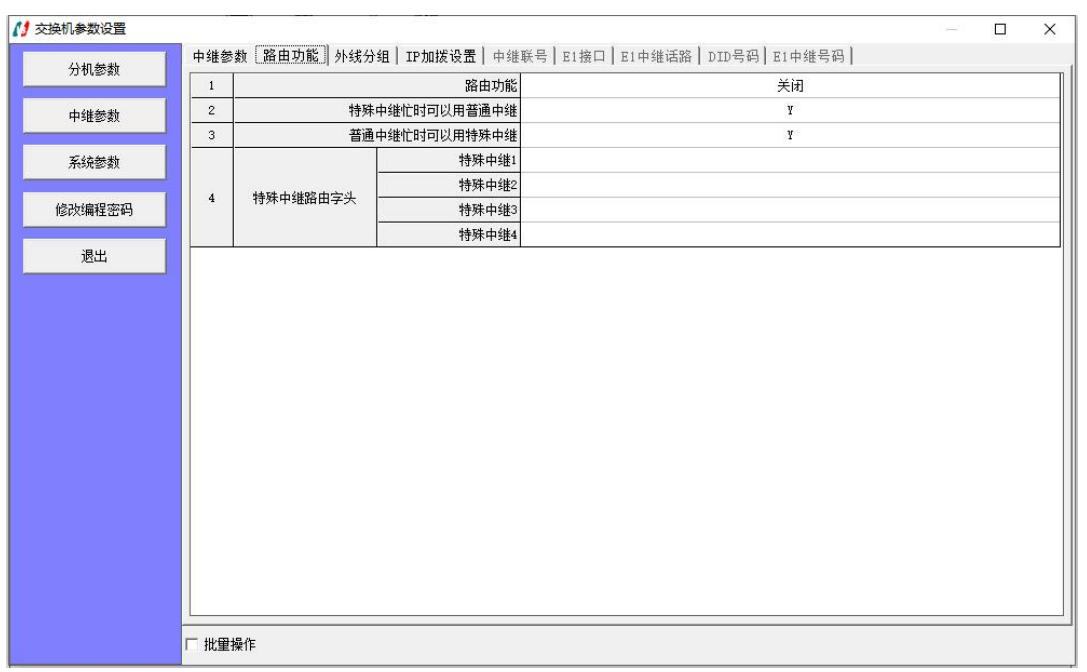

电话路由也叫经济路由,可让分机用户根据资费或其它需求使用不同的中继线。

【路由功能】:路由功能总开关,要使用路由功能先开通【人工路由】或【自动路由】或【人工& 自动路由】。

【特殊中继忙时可以用普通中继】:当特殊中继全忙时,是否允许使用普通中继呼出。 【普通中继忙时可以用特殊中继】:当普通中继全忙时,是否允许使用特殊中继呼出。

【特殊中继路由字头】:可设置特殊中继 1-4 的路由字头;例如特殊中继 1 路由字头设置为 0,特殊中继 2 路由字头设置为 8 表示拨 9 出局后,遇到 0 开头的号码会选择特殊中继组 1 的外线呼出, 遇到 8 开头的号码会选择特殊中继组 2 的外线呼出。

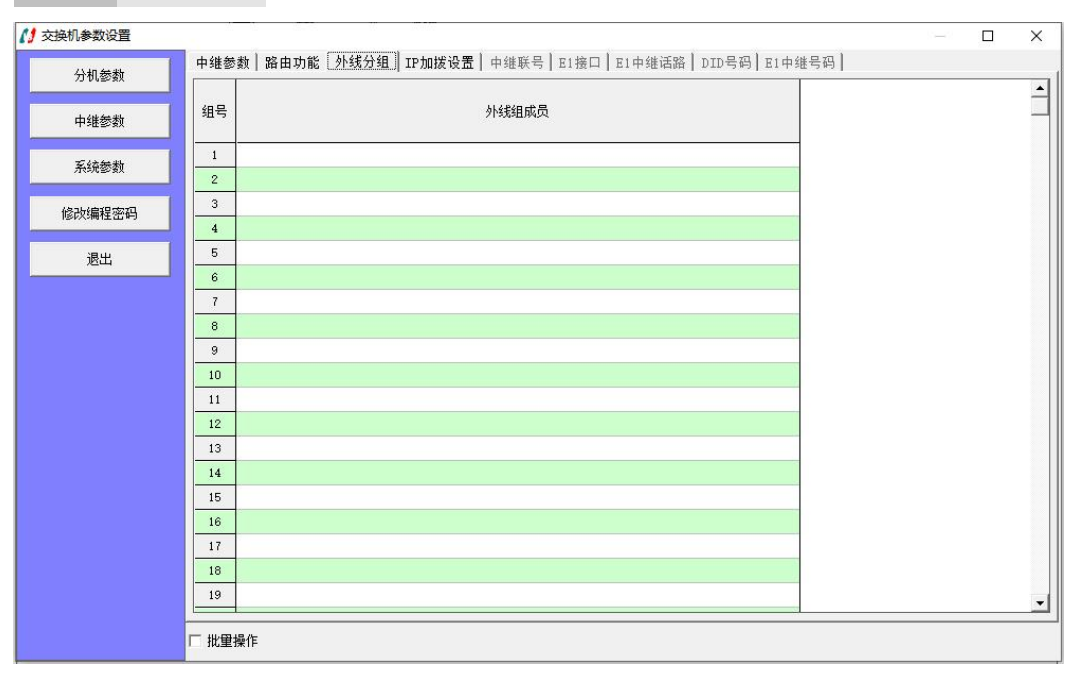

### <span id="page-12-0"></span>3.2.5 外线分组

总共可设置 32 组外线组。

【外线组成员】:可以将多条外线添加到一个组 X;可设置某分机使用外线组X。

<span id="page-13-0"></span>3.2.6IP 加发

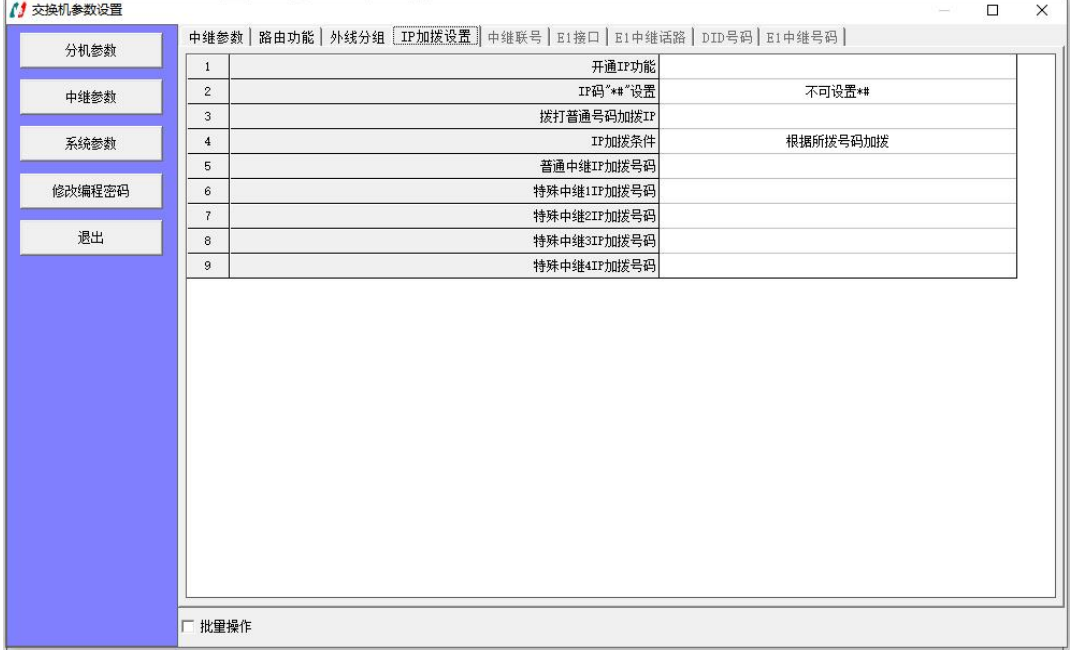

 IP 加发功能指拨打外线时,系统根据拨打的外线号码或者外线的类型进行相应的字头 加发的功能。

【开通 **IP** 功能】:IP 功能的总开关;【Y】表示开通。

【**IP** 码"**\*#**"设置】:【不可设置\*#】表示加发号码里不能包含\*或#;【可设置\*#】表示加发 号码里可包含\*或#;【\*为停顿符】表示加发号码中的\*为停顿符,每个\*停顿 0.5S。

【拨打普通号码加拨 IP】: 拨打普通号码或者使用普通中继呼出时是否加发字头;普通号码指 呼出号码里的字头不包含特殊中继的路由字头,例如字头 1 不包含在 4 组特殊中继的路由 字头里,那么 1 开头的外线号码就是普通号码。

【**IP** 加拨条件】:【根据中继加发】表示呼出时,系统根据当前使用的中继类型来自动加发IP; 【根据所拨号码加拨】表示,呼出时,呼出号码里的字头包含了哪种中继类型的路由字头,就 加发哪种 IP。

【普通中继 **IP** 加拨号码】:使用普通中继呼出时加发的号码。

【**特殊中继 IP 加拨号码】:** 使用特殊中继呼出时加发的号码,系统有 4 组特殊中继,所以对应 的也有 4 组特殊中继的 IP 加拨号码。

所有的外线都是普通中继,但是要求拨 0 时要加发字头 17909;

第一步:【中继参数】中所有外线的【中继类型】设置为【普通中继】

第二步:【路由功能】设置为【自动路由】;【特殊中继忙时可以用普通中继】设置为【Y】; 【特殊中继 1】的路由字头设置为 0

第三步:【开通 IP 功能】设置为【Y】;【IP 加拨条件】设置为【根据所拨号码加拨】;【特殊中 继 1IP 加拨号码】设置为 17909

第四步:在【分机参数】里将分机的【IP 权限】设置为【Y】

 有两种运营商提供的外线,A 运营商和 B 运营商;拨打 0 字头的号码时,使用A 运营 商的外线加拨 17909,使用 B 运营商的外线加拨 17951。

第一步:【中继参数】中所有 A 运营商的外线的【中继类型】设置为【普通中继】,B 运营

商的外线的【中继类型】设置为【特殊中继 1】

第二步:【路由功能】设置【自动路由】;【特殊中继忙时可用普通中继】设置为【Y】;【特殊中 继 1】的路由字头设置为 0

第三步:【开通 IP 功能】设置为【Y】;【IP 加拨条件】设置为【根据所拨号码加拨】;【普通 中继 IP 加拨号码】设置为 17909;【特殊中继 1IP 加拨号码】设置为 17951 第四步:在【分机参数】里将分机的【IP 权限】设置为【Y】

<span id="page-14-0"></span>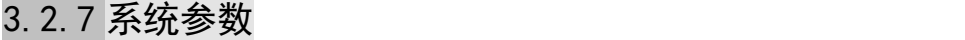

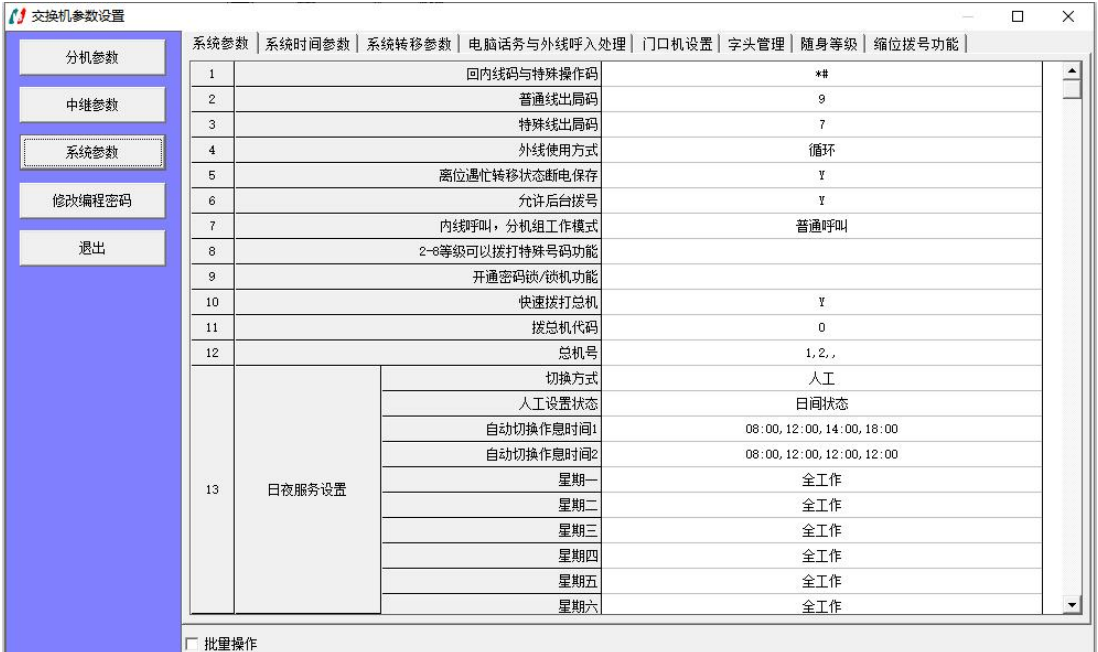

【回内线码与特殊操作码】:直接出局方式的分机拨打分机时所拨的号码为\*。

【普通线出局码】:分机在内线状态下,拨打一个码可以切换到外线状态。

【特殊线出局码】:当设置了特殊中继及人工路由后,在拨实际的外线前,先拨打特殊线出局 码可以选择特殊中继线呼出。

【外线使用方式】:【循环】指平均话务;【升序】指每次呼出总是选择使用已开通里的最小的 外线端口;【降序】指每次呼出总是选择使用已开通里的最大的外线端口。

【离位遇忙转移状态断电保存】:离位或遇忙转移在断开电源再插上电源重启后是否继续有效。 【允许后台拨号】:如非必须请不要改动此参数,会造成系统混乱。

【内线呼叫,分机组工作模式】:分机呼叫分机组时,分机组有两种工作模式;【群呼会议】指 分机组成员齐振铃,各分机均可提机与主叫通话,未提机分机保持振铃;【普通呼叫】指分机组 成员齐振铃,当其中一部振铃分机接听后,其它分机停振。

【**2-8** 等级可拨打特殊号码功能】:当【分机参数】里的【日间呼出等级】或【夜间呼出等级】 设置为 2-8 任一等级时,分机是否允许呼叫【E 组特许字头】和【F 组特许字头】中的号码。 【开通密码锁**/**锁机功能】:【分机参数】中的【分级密码】功能的总开关

【快速拨打总机】:是否允许拨总机码(默认为 0)直接振总机

【拨总机码。设置 0-9 任一数字,不要与其它字头有冲突

【日夜服务设置】:日夜服务指的是可使交换机工作在两种不同的状态下;例如正常办公和下 班;不同的状态下有不同的一些处理,对此有需求的用户,可在此配置

【切换方式】:【人工】指切换日夜服务是通过人工输入指令来切换或通过软件上【人工设置状态】 来切换当前状态;【自动】指交换机会根据你配置的时间规则来自动切换日夜服务, 总共有 4 种时间规则【全工作】,【全休息】,【自动切换作息时间 1】和【自动切换坐席时间2】,根据需 求先配置好时间规则,再对【星期一】至【星期天】的每一天进行单独设置是按照哪种时间规则 去自动切换

【短号拨号设置】: 指在内线呼叫或者电脑值班模式下的二次拨号种,用户直接拨"0-9"单个 号码,系统将自动响铃到对应的分机或分机组;短位码不要与分机字头,出局字头等有冲突

【分机码首码(**1-2** 位)】:设置 1-2 位分机号码的首位码,当系统收到一个按键时,先判断 是否为分机或分机组号码的首位码,不是的话,则按短位码去判断

【短号对应号码】:设置【0-9】对应的分机或分机组,例如【0-1,1-g1】表示短号 0 对应的 分机端口 1 的分机, 短号 1 对应的分机组 1: 分机组用前缀【g】表示, 间隔符为英文状态 下的逗号

【传真检测】:指系统在电脑值班状态下播放语音时检测到外部传真机呼入时的传真信号, 将 振铃到设定的传真分机上

【来电显示参数设置】:指外线呼入,外线号码可以显示到振铃的内部分机上;对于某些话机 或系统需要识别出 3 位以上的号码才有来电显示,此时可设置【内部来电加发】

【计费方式】: 【计费延时】为 5 表示拨号 5s 后开始计费, 如果需要接通才开始计费, 请在 【中继参数】里的【计费方式】选择【反极计费】,而且需要在运营商那里开通反极信号功能; 【呼入计费】设置为【Y】表示呼入的电话,接听后,存储在交换机话单记录里,断电不丢 失

#### ■ 交换机参数设置  $\overline{\Box}$  $\overline{\mathsf{x}}$ 系统参数 系统时间参数 未统转移参数 中电脑话务与外线呼入处理 门口机设置 字头管理 | 随身等级 | 缩位拨号功能 | 分机参数 挂机确认停止时间  $\overline{1}$ È  $\overline{2}$ 外线呼入两个振铃间隔时间  $60^{\circ}$ 中继参州  $\overline{\phantom{a}}$ 提机到允许直接接通外线时间  $\overline{2}$  $\overline{4}$ 外线提机到开始发号时间 系统参数  $\frac{1}{4}$  $\overline{5}$ 由脑话条两个拨号时间间隔  $\overline{\mathbf{3}}$ 修补编程库项  $\overline{\phantom{a}}$ 分机内部呼叫振铃时间(0不停振)  $\overline{30}$ 电脑话务拨号振铃时间  $\overline{\alpha}$  $\overline{7}$ 课中  $\overline{\phantom{a}}$ 外线转移振铃时间  $25$  $\overline{9}$ 无人接听转移时间  $20$  $10$ 外线保留时间 18  $11$ 热线呼叫等待时间  $10$ 外转外(或电话会议)通话时间 12  $12$  $13$ 外线白动拨号停顿时间(以100ms为单位)  $\overline{a}$ 批量操作

#### <span id="page-15-0"></span>3.2.8 系统时间参数

【挂机确认停止时间】:如非必须请不要改动此参数,会造成系统混乱。

【外线呼入两个振铃间隔时间】:外线呼入两个振铃之间的时间(振铃检测用),如非必须请 不要改动此参数,会造成系统混乱。

【提机到允许直接接通外线时间】:如非必须请不要改动此参数,会造成系统混乱。 【外线提机到开始发号时间】: 如非必须请不要改动此参数, 会造成系统混乱。

【电脑话务两个拨号时间间隔】:如非必须请不要改动此参数,会造成系统混乱。

【分机内部呼叫振铃时间】: 此时间指内部分机呼叫内部分机到发忙音的时间。

【电脑话务员拨号振铃时间】:设置电脑值班外线振铃所拨打的分机的最大振铃时间,也就是 电脑值班振铃无人接听时间,在此段时间,外线听保留音乐。

【外线转移振铃时间】:此时间是转移操作被叫分机的振铃时间,也是系统判断转移后是否无 人接听的时间。

【无人接听转移时间】:此时间指某分机设置遇忙转移后,当该分机被呼叫未接听振铃的时间, 超过此时间该分机停振,自动转移到设置的分机。

【外线保留时间】:外线呼入呼出可以进行保留,保留的时间可以进行设置,方便分机做其他 として スタックス しょうしゃ しんしゃ かいしん しゅうしょく しゅうしゅう しゅうしょく

【热线呼叫等待时间】:即热线分机提机等待,如在此时间内有按键,则按正常操作,没有操 作即进行热线自动呼叫总机。

【外传外(或电话会议)通话时间】:两外线一分机的三方通话及多方会议电话的通话时间。 【外线自动拨号停顿时间】:如非必须请不要改动此参数,会造成系统混乱。

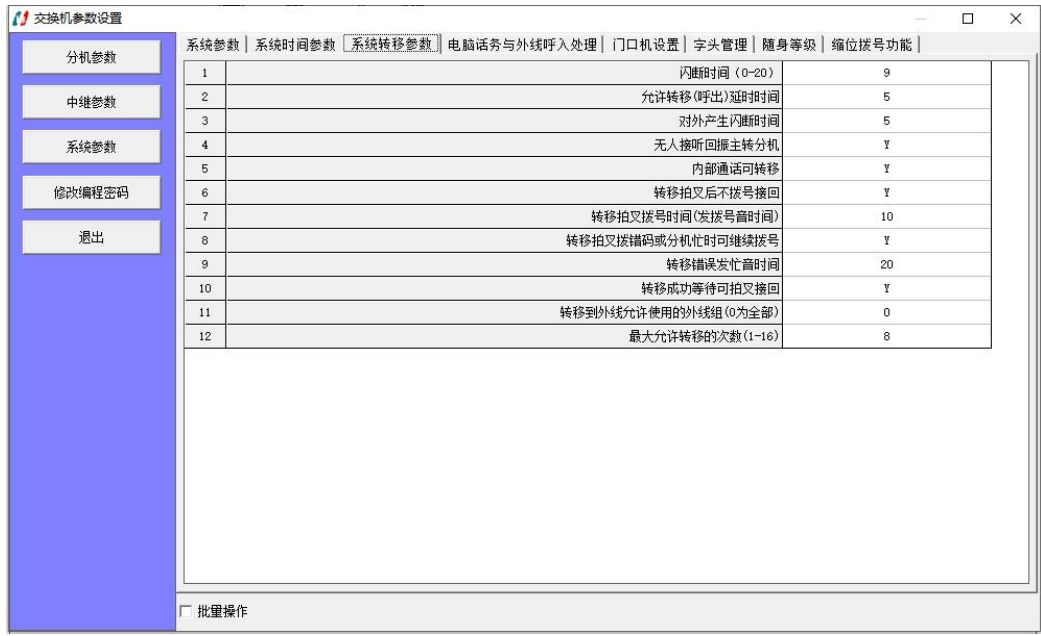

<span id="page-16-0"></span>3.2.9 转移参数

【闪断时间】:转移来电拍叉簧或按话机的 R 键、闪断键设置的时间。

【允许转移(呼出)延时时间】:呼出转移也可以称为代拨操作,如总机拨打外线后再转到需 要通话(又没有呼出权限)的分机。拨打外线后,系统不允许立即进行拍叉簧转移操作, 在

一定时间内会判断是挂机操作,造成转移出错的现象。此时间是从按最后一个按键开始计时的。 【对外产生闪断时间】:当用户正与一条外线通话时,在此同一条外线上又有一个电话进来, 此 时用户在电话里可听到提示音。用户按照以上方法进行操作后,可将前一个通话的电话保留,而 先跟后一个进入的电话进行通话。后一个电话挂机后,用户仍可与前一个接通的电话继续通话。 系统在此操作后,在通话的外线上产生一个拍叉簧的动作(闪断)。对外闪断的时间可以进行 设置。

【无人接听回振主转分机】:转移的分机没人接听,是否重新振铃主转分机。 【内部通话可转移】:分机与分机通话时,是否可以转给其它分机。

【转移拍叉后不拨号接回】:进行转移操作,但是没有在规定时间内输入转移的号码,主转分 机重新接回通话。

【转移拍叉拨号时间】:拍叉簧转移允许拨号的时间。

【转移拍叉拨错码或分机忙时可继续拨号】:转移操作时,如果拨错了号码或转移的分机忙时, 可继续拨其它号码。

【转移错误发忙音时间】:当主转分机进行转移操作拨错分机号码或所拨分机忙时,系统发给 主转分机忙音的时间。

【转移成功等待可拍叉接回】:当主转分机成功转移一个通话到一个分机后,主转分机在听到 回铃还没有挂机的情况下可以拍叉簧接回通话,此时被叫分机停止振铃。

【转移到外线允许使用的外线组】:转移外线操作时,允许使用哪些外线转出 【最大允许转移的次数】:通话过程中可多次转移,最大次数为 16

#### <span id="page-17-0"></span>3.2.10 电脑话务与外线呼入处理

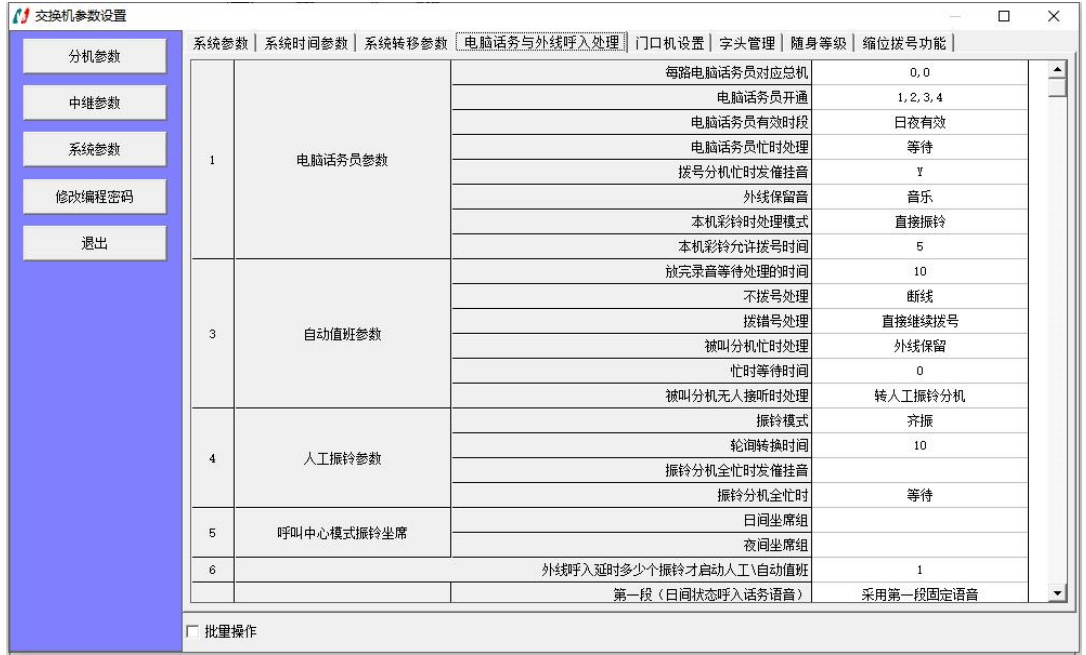

【电脑话务员参数】:D型机有 2-4 路电脑话务员,可对每路电脑话务员进行一些列的设置。 【每路电脑话务员对应总机】:0 表示外线呼入后,使用任何一路电脑话务员,拨 0 后,会将 通话转移到空闲总机上;1,2,3,4 表示外线呼入后,如果使用的是第一路电脑话务员, 拨 0 后, 会将通话转移到总机 1 上, 如果使用的是第二路电脑话务员, 拨 0 后, 会将通话转 移到总机 2 上,依次类推。

【电脑话务员开通】:【1】表示只开通第一路电脑话务员;【1,2】表示只开通第一路,第二 路电脑话务员;【1,2,3,4】表示开通了 4 路电脑话务员。

【第一路电脑话务员录音时间】:每路电脑话务员最大可分为 6 段,最大时长根据每款机型配 置的芯片参数来定;如果只用到 3 段,其它段时长设置为 0,可将【电脑话务员分段模式】设 置为 3;【20,20,20,0,0,0】表示将电脑话务员分为了 3 段,每段时长为 20s;其它路电脑话务 员类似。

【电脑话务员有效时段】:电脑话务员在日夜服务状态下是否起作用。

【电脑话务员忙时处理】:【等待】表示外线呼入,电脑话务员全忙,外线在等待状态,等到有 空闲电脑话务员时接入;【转人工值班】表示外线呼入,电脑话务员全忙时,外线直接振铃人工 值班分机。

【拨号分机忙时发催挂音】:表示电脑话务员状态下,所拨的分机在通话中,此时是否发 3 声"嘟嘟嘟"提醒有另一路外线呼入。

【拨号分机组振铃方式】:人工值班如果设置的振铃分机超过一部,则内部分机振铃有四种模 式,一是齐振模式,二是轮询振铃模式 1(先停振上一个,再振铃下一个),三是轮询振铃模 式 2(在振上一个同时,继续振铃下一个), 四是排队振模式(寻找第一个空闲的分机振铃)。 【外线保留音乐】:系统内置钢琴保留音乐,同时带有外置音乐接口,如果需要,通过此接口 接到外部音乐源。注意该接口是分断式插座,插上插头即断开内置音乐源,因此注意不使用外 部音乐源时务必将插头拔开。有两种方式检查保留音乐。

【本机彩铃时处理模式】:【直接振铃】指外线呼入听彩铃同时振人工值班分机;【先拨号再振 铃】表示外线呼入后,先听彩铃,并没有振分机,在一段时间内可二次拨号,如果超时无拨号, 则振人工值班分机。

【本机彩铃允许拨号时间】:参考【本机彩铃时处理模式】的解释。

【闹钟语音使用第五段语音】:每路电脑话务员可分为 6段, 第五段用于闹铃时播放闹钟提 示音。

【放完录音等待处理的时间】:电脑话务员播放完语音后,在一段时间内可继续拨号操作; 如果超过这个时间不拨号,系统会根据【不拨号处理】的设置来进行,如果拨错号码系统会根 据【拨错号处理】的设置来进行,如果拨的分机忙系统会根据【被叫分机忙时处理】的设置来 进行。

#### 【人工振铃参数】:

【振铃模式】:【齐振】指所有分机一起振铃;【轮询振铃 1】指先振第一个振铃分机,一段 时间后, 前面的分机停振, 再振下一个, 依次振下去; 【轮询振铃 2】指先振第一个振铃分 机,一段时间后,前面的分机不停振,再振下一个,依次振下去;【排队振铃】指振第一个 空闲的振铃分机;振铃分机指振铃组里所有的成员分机。

【振铃分机全忙时】:可继续等待,也可以转总机,或者转到其它分机组。

【呼叫中心模式振铃坐席】:可以设置某个分机组做为呼叫中心的振铃坐席;外线呼入后, 坐席对应的分机组成员振铃。

【外线呼入延时多少个振铃才启动人工**\**自动值班】:当外线处于【人工值班】模式,外线呼入 后,可设置在第几声振铃后才启动内部振铃;当外线处于【自动值班】模式,外线呼入后, 可设 置在第几声振铃后启动电脑话务员或彩铃。

部分机型的支持新的电脑话务员,界面如下

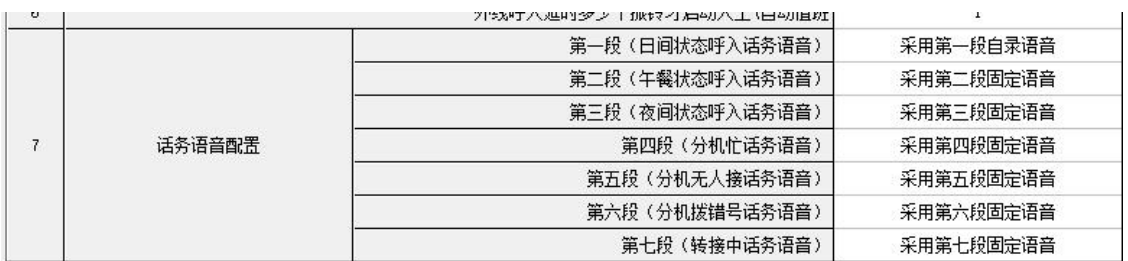

【话务语音配置】:新的电脑话务员支持 7 段模式,每段可设置使用【固定语音】(系统自带 的),【自录语音】(用户自己录制的定制语音),【关闭】

### <span id="page-18-0"></span>3.2.11 门口机

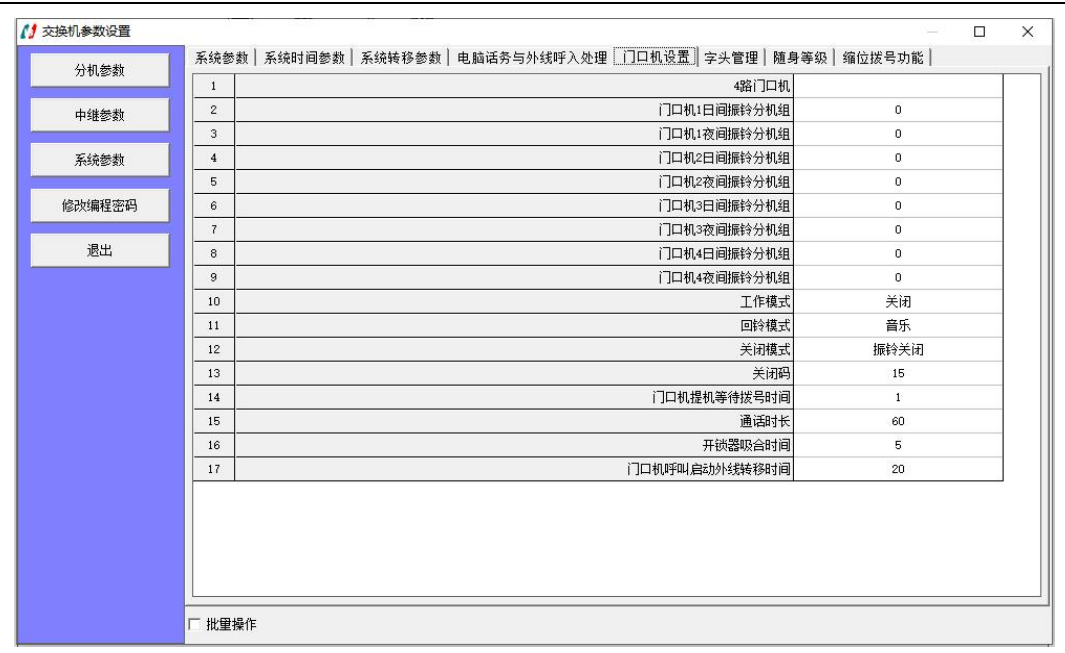

当分机设置为【对讲分机】时,提机后,在一定时间内不拨号,则自动振铃相应的分机组, 门口机是特殊的对讲分机,下面的设置中统一以对讲分机为说明,本系统可设置 4 个门口机。

【**4** 路门口机】:设置为【1,2,3,4】表示将分机端口 1,2,3,4 设置为门口机。

【日间对应振铃分机组】【夜间对应振铃分机组】:日间模式和夜间模式下,对讲分机提机, 对 应的分机组成员分机响铃。

【工作模式】:

【回铃模式】:对讲分机呼叫时,对讲分机听到的回铃音;【音乐】指听保留音乐,【回铃】指听 系统的回铃音,【静音】指没有声音。

【关闭模式】: 结束通话时, 对讲分机是通过振铃挂机还是通过 D 码来挂机。

【关闭码】:D 码的值

【门口机提机等待拨号时间】:指门口机提机后,可在一定的时间内拨其它号码,超过这个时 间直接响铃对应的振铃分机组。

【通话时长】:允许对讲分机最大的通话时间,到时间自动挂断。

【开锁器吸合时间】:给电子锁电平信号的持续时间。

【门口机呼叫启动外线转移时间】:对讲分机呼叫的振铃分机没人接听或遇忙时,启动外线转 移的时间,需通过指令先设置对讲分机离位或遇忙转移到外线。

<span id="page-19-0"></span>3.2.12 字头管理

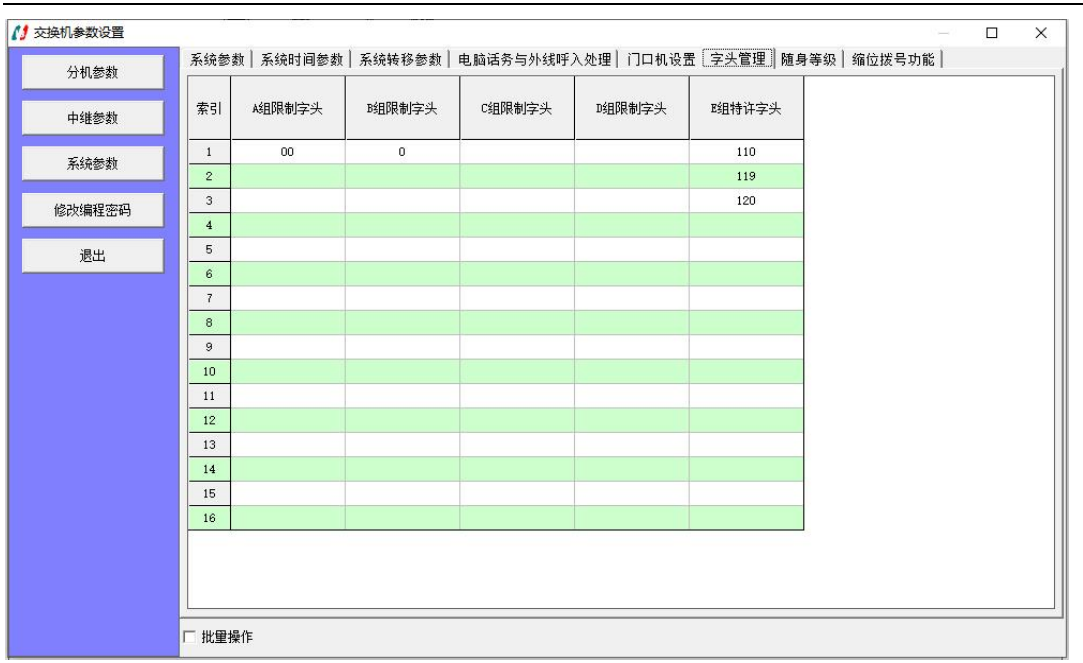

这个界面设置A,B,C,D 四组限制字头,E,F2 组特许字头,字头长度为 1-8 位

### <span id="page-20-0"></span>3.2.13 随身等级

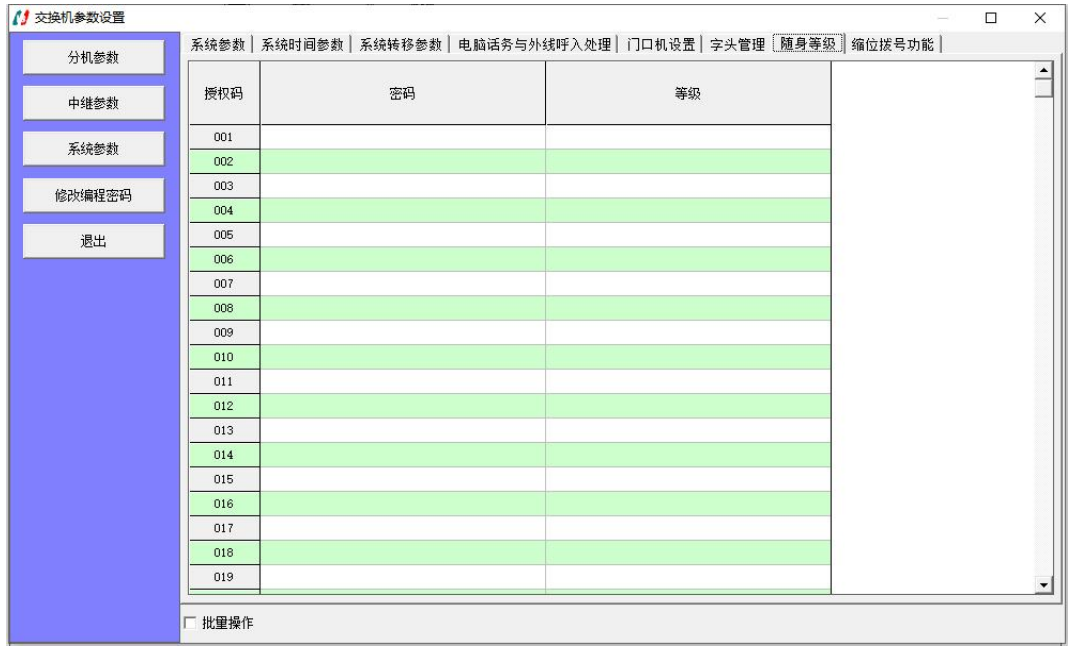

最多可设置 128 组随身密码,每组随身密码可设置一个等级

等级 0-9 与分机呼出等级含义一样

## <span id="page-20-1"></span>3.2.14 缩位拨号

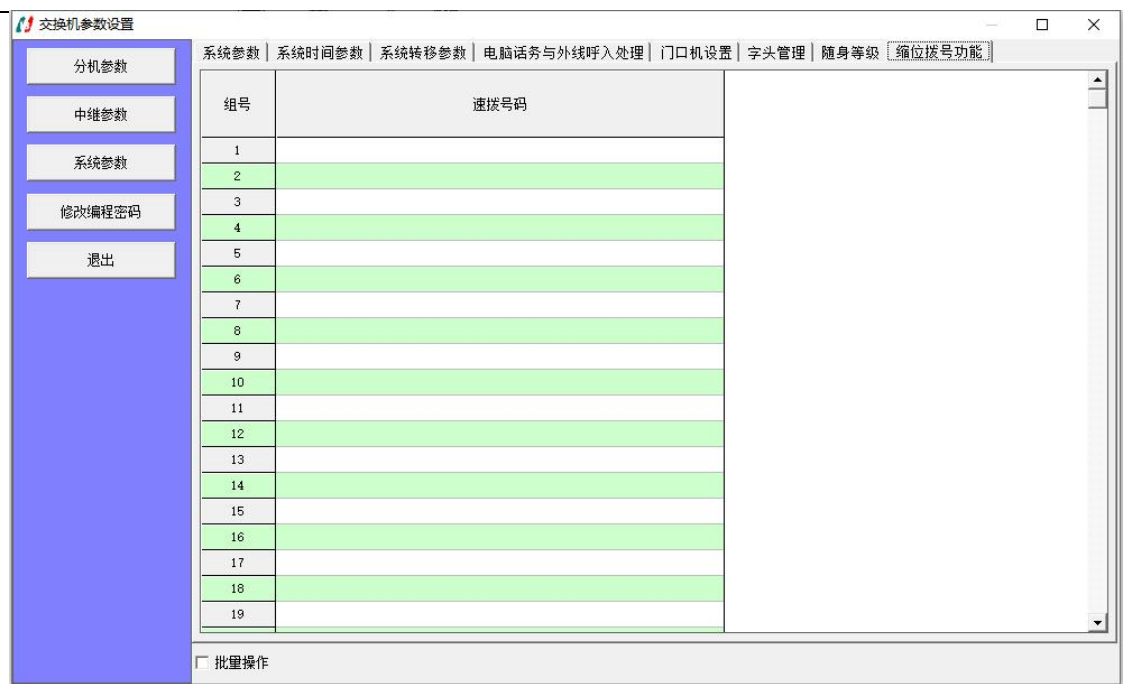

本系统支持 96 组速拨号码

### <span id="page-21-0"></span>3.2.15 修改编程密码

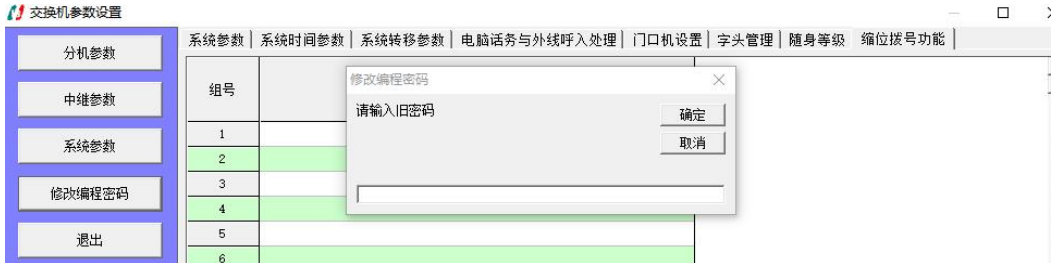

图 24

【修改编程密码】:可修改交换机系统的编程密码,先输入当前密码(默认为 0000),然后输 入 2 次新的密码,确认后修好成功。密码长度固定为 4 位

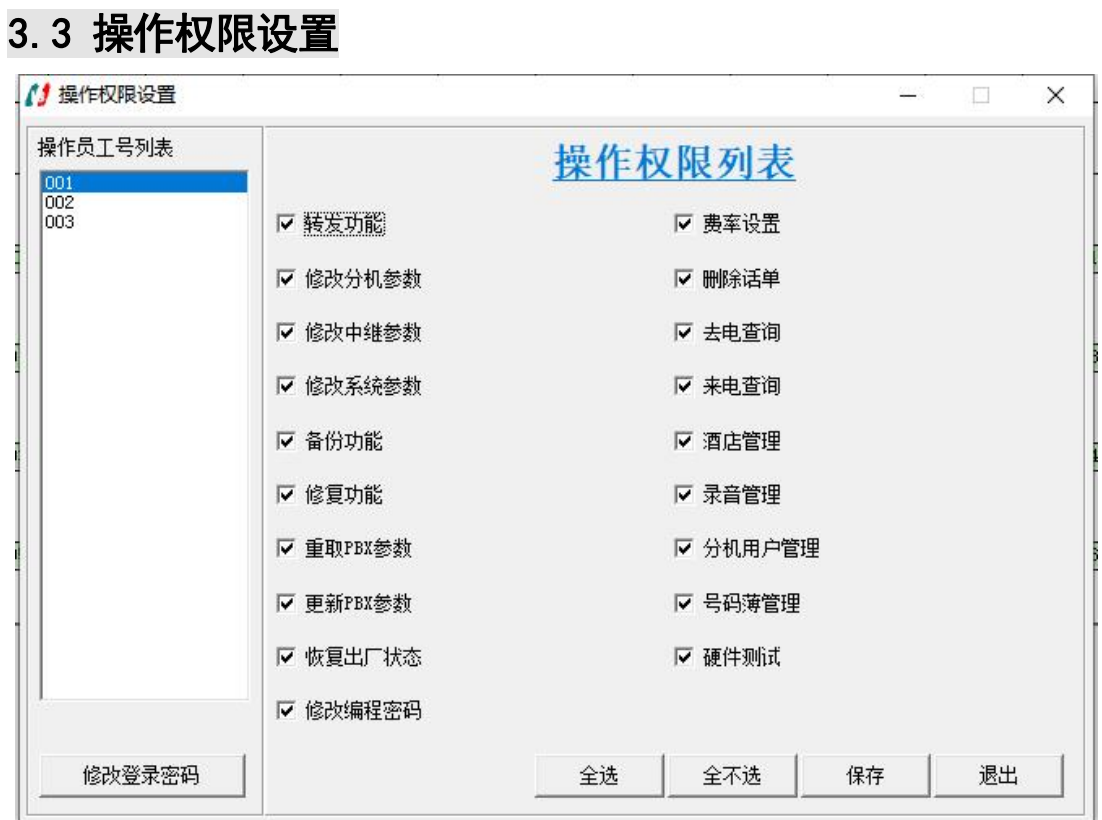

<span id="page-22-0"></span>可以设置各个操作员的权限和密码,工号 001 是管理员,不能修改它的操作权限。操作 员工号 001、002、003 默认密码分别为admin,1234,1234。此界面只有 001 可以进入。

## <span id="page-23-0"></span>3.4 交换机参数备份与修复

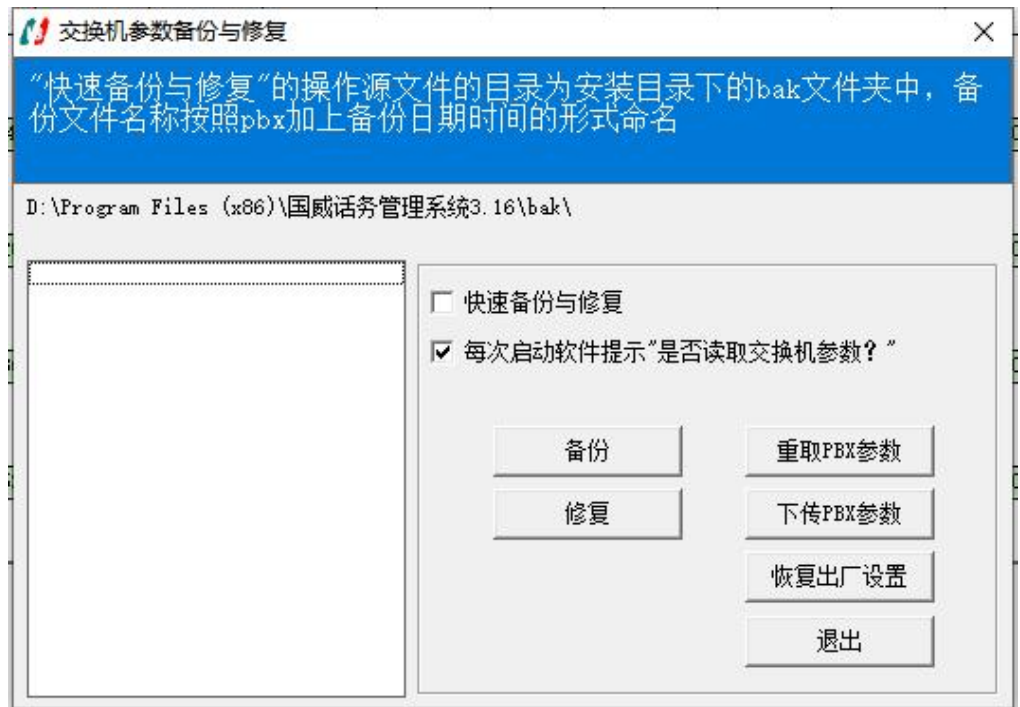

将修改好的交换机参数做好备份,可以在系统出错的时候进行修复。

【备份与修复】: 勾选, 点击【备份】时, 直接将交换机的参数备份到安装目录下的 bak文件夹里; 点击【修复】时,直接从安装目录下的 bak 文件夹里读取备份的参数进行修复到交换机里。不 勾选,点击【备份】时,会弹出保存文件对话框,选择保存的路径及输入备份名称来完成备份; 点击【修复】时,可以选择任何一个备份的文件来进行修复,不勾选此项,可以对每次修改后的 参数做不同文件名的备份,方便系统出问题时,自由选择备份文件进行修复

【重取 **PBX** 参数】:将交换机所有参数都上传到管理软件上。

【下传**PBX** 参数】:将管理软件的参数下传到交换机。

 $\bullet$ 

【恢复出厂状态】:将濒啪惨频解肿惨惨物差删误暂值制切

能,恢复出厂状态后,会清除分机号码;有需要时,可用话机指令清除部分参数。

## <span id="page-23-1"></span>3.5 话务参数

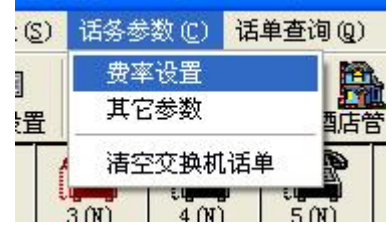

### <span id="page-23-2"></span>3.5.1 费率设置

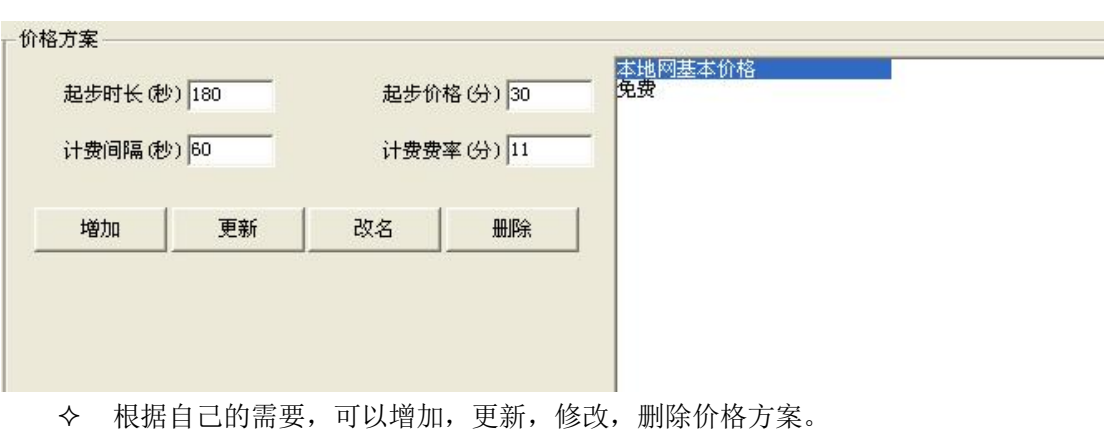

### <span id="page-24-0"></span>3.5.2 优惠方案

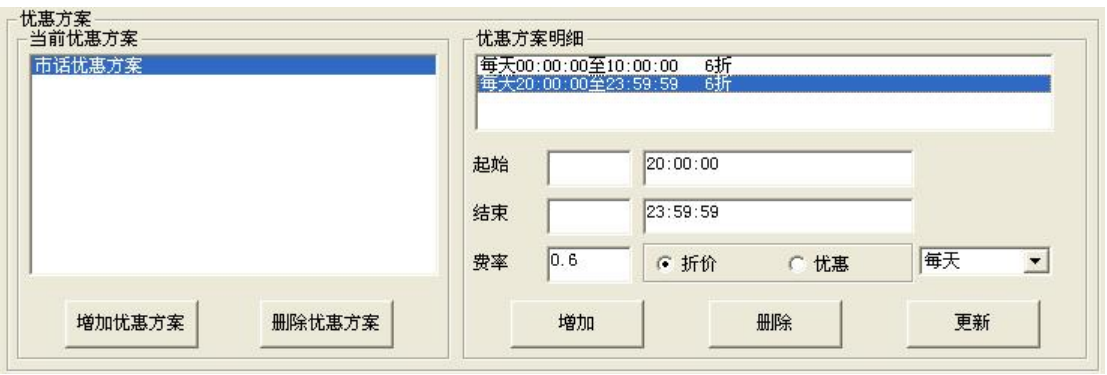

图 28

优惠方案需要用户添加,系统默认此项没有,可以自主增加或删除优惠方案,不允许重名。 删除优惠方案前先选择对应的方案名称(即用鼠标点击对应名称)。

每种优惠方案可包含多个明细内容(目前限制最多 10 个),显示在窗口右边的列表框中。 目前只支持定义每天的优惠,每周,每月,每年及一次性优惠功能。

对于每天优惠,只需定义优惠的起始时间(时:分:秒)及结束时间。对于跨日的优惠, 如晚上 10 点至早上 7 点, 需拆分为两个时间段。费率可选用打折或优惠价形式, 若为打折, 费率中输入对应小数,如五折则输入 0.5;若为优惠价,则在费率中输入对应价格,单位为分。

每个优惠明细可单独删除或更新。删除或更新前要先选择对应的优惠明细(即用鼠标点 击对应明细名称)。

### <span id="page-25-0"></span>3.5.3 拨号设置

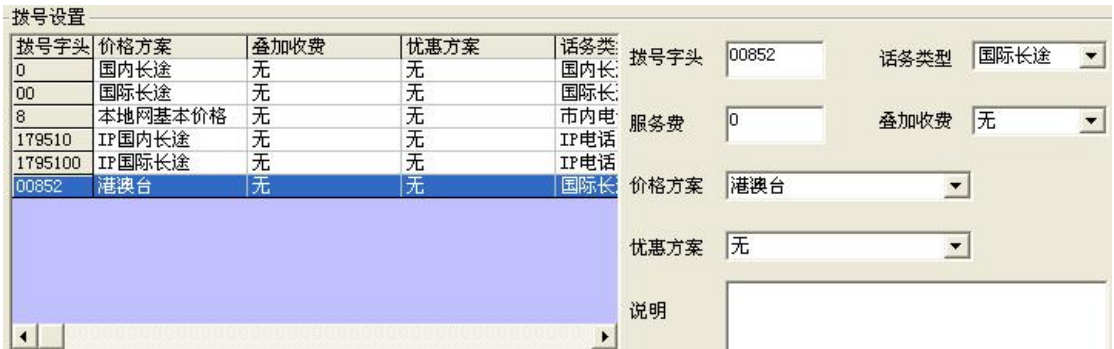

对于每个拨号字头,可定义其对应的价格方案,叠加收费,优惠方案,拨号类型,服务费 及简单说明。其中拨号字头不能重复,服务费若小于 1,表示按话费总额打折收取,如 0.1 表 示服务费为话费的一成;服务费若大于 1,表示对本字头的所有呼叫收固定的服务费,单位 为分, 如 200 表示每个电话收 2 元服务费。

叠加收费适用于 IP 电话等情况, 因为除对应业务费用外还需加收本地网基本话费。可 根据本地实际情况增加新的拨号字头,如本地区间通话的字头。可更改或删除当前选

定的拨号字头。更新或删除前要先选择对应的拨号字头(即用鼠标点击该拨号字头所在行)。拨 号字头匹配规则为最长匹配,如 0085212345678 识别为国际长途而非国内长途(前提

是指定拨号字头 0 为国内长途,00 为国际长途)。

<span id="page-25-1"></span>如有需要还可对用户信息和拨号类型设置进行管理。

### 3.5.4 拨号类型设置

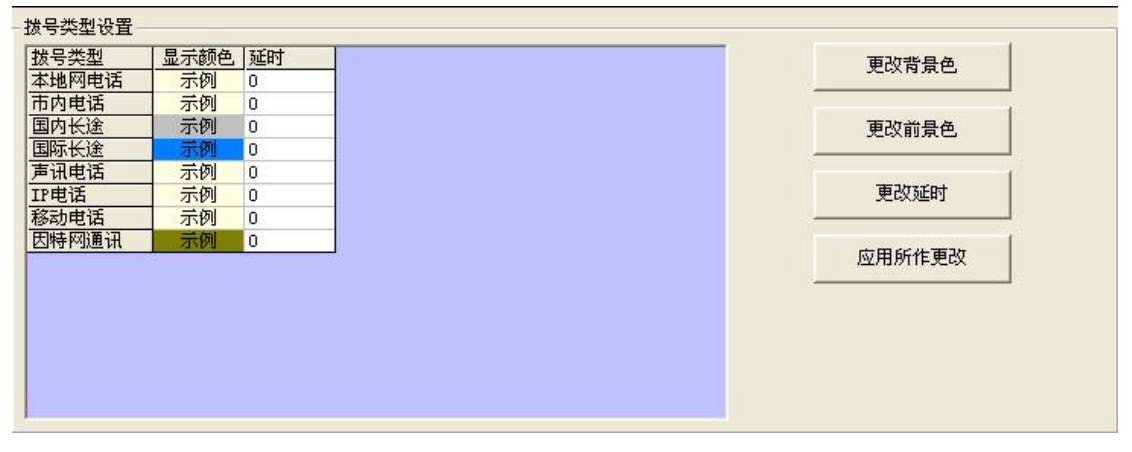

在此窗口下可以设置各拨号类型的显示效果及延时数值。设置前先选择对应的拨号类型 (即用鼠标点击相应项)。

- 更改背景色:指改变框体颜色。
- > 更改前景色: 指改变文字颜色。
- 更改延时: 指改变该拨号类型对应的延时时间,单位为秒。

以上更改会马上看到结果,不过尚未保存。如果要保存,点击"应用所作更改"。(注意: 保存只针对当前选择的拨号类型。对每种拨号类型所作更改需分别保存)

需修改颜色时,会弹出以下窗口供用户选择颜色:

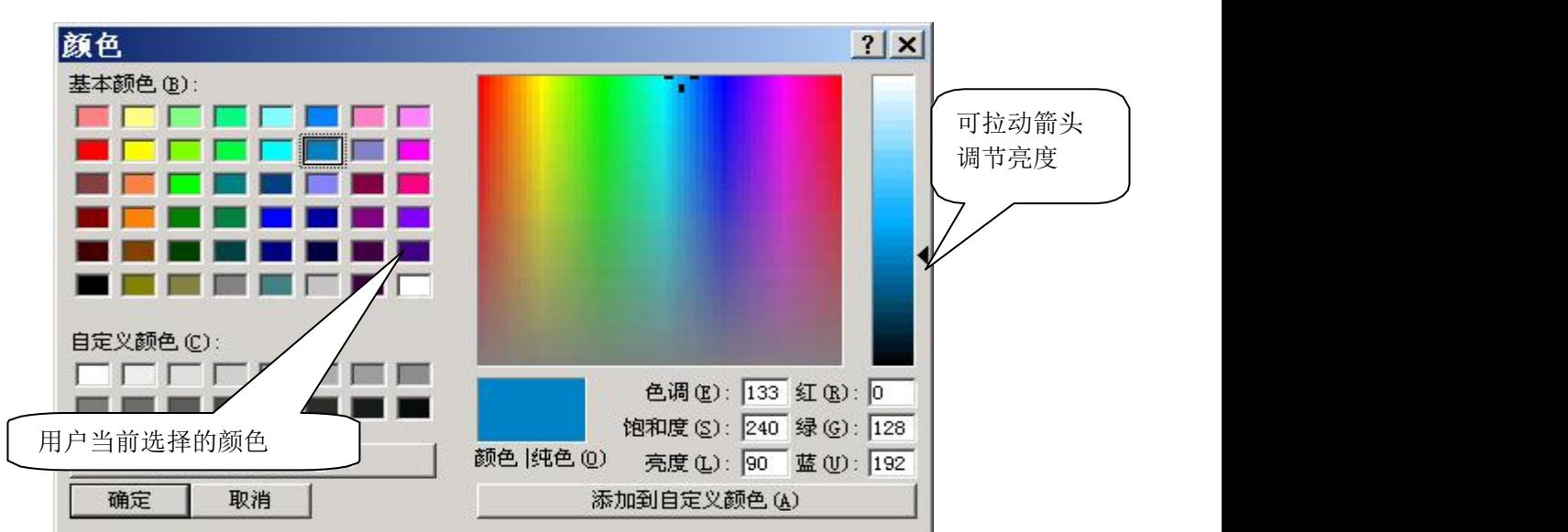

<span id="page-26-0"></span>选择后按"确定"即可。如不想改颜色则按"取消"。

### 3.5.5 实例:费率设置

打市话 IP17951 价格为: 前 3 分钟为 2 角 2 分, 此后, 每分钟 1 角钱; 国内长途价格为: 前 3 分钟为 2 角 9 分, 此后每分钟为 1 角 3 分。

第一步:进入费率参数界面。

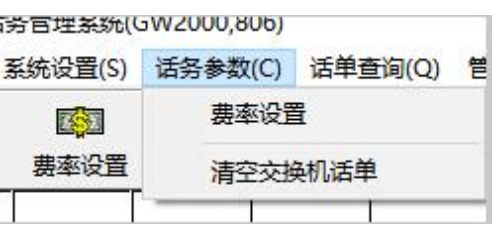

 第二步:点击"价格方案",进入设置界面;设置价格参数。 价 格方案列表中没有市话 IP 项, 首先点击"添加", 添加市话 IP

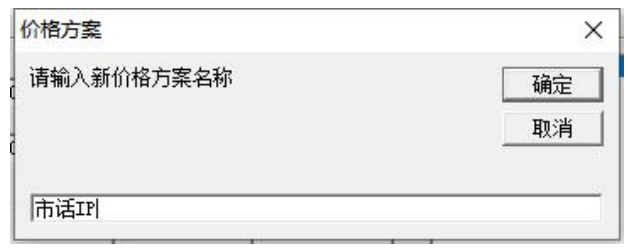

点击添加对话框上的"确定"后,市话 IP 价格方案添加到了列表中。然后,按要求输 入参数。输入完后,点击"更新"即可。

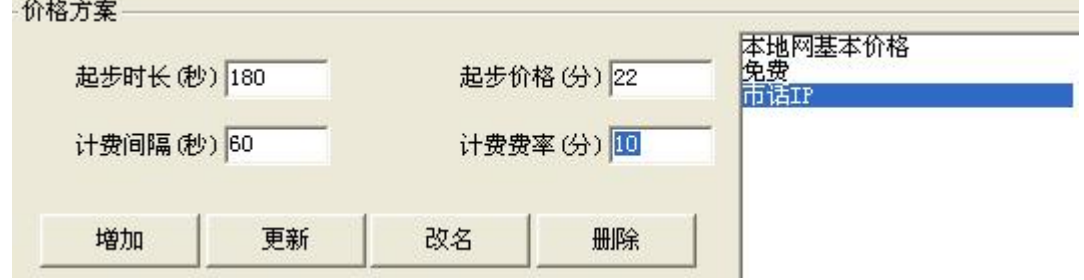

设置完市话 IP 后,再来设置国内长途价格, 从上图中看出, 国内长途已存在列表中, 这时只需在列表中点击国内长途,因因内长途的价格;按要求输入参数,点击"更新" 即可。

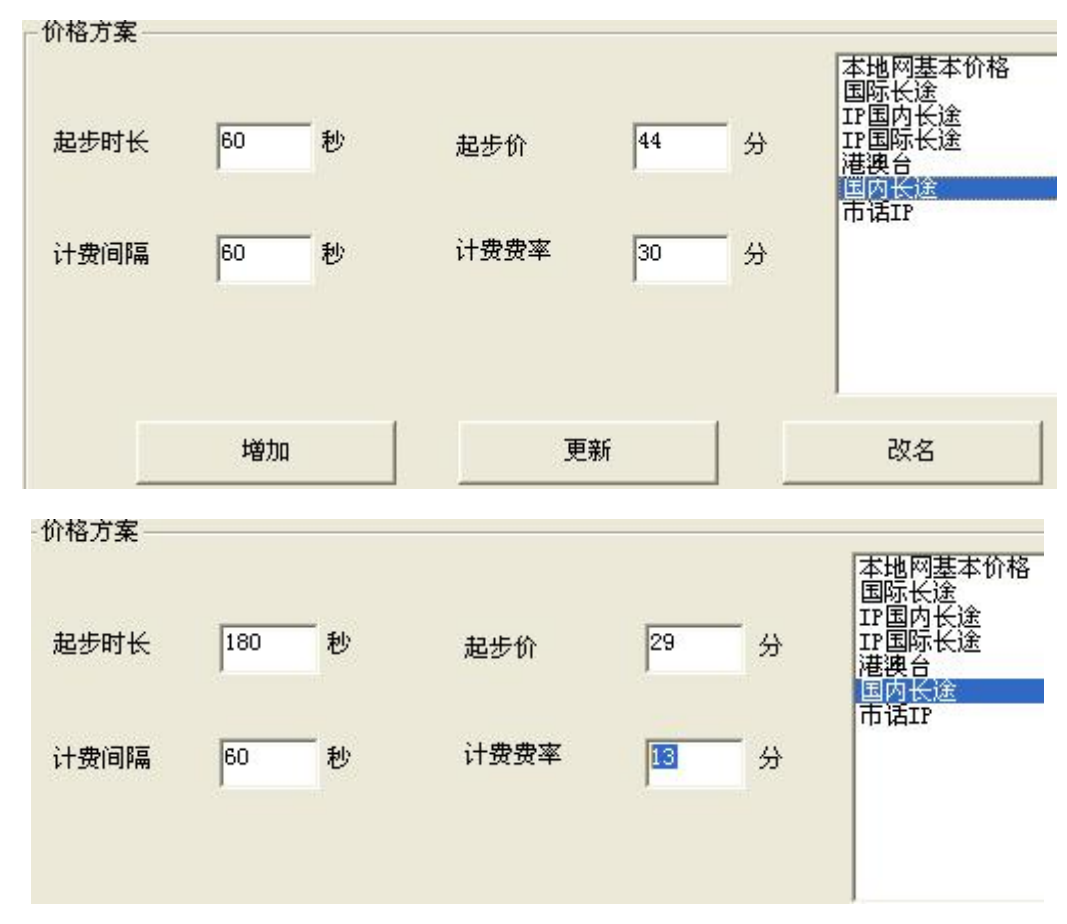

> 第三步: 设置拨号字头。

**Service Control** 

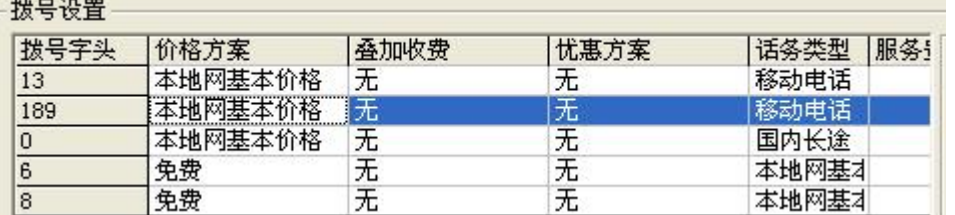

从上图看出,市话 IP 字头没有,国内长途字头有;因此只需添加市话 IP 字头 17951 即 可。在输入框中,填入下图中的信息,点击"增加",拨号字头出现在了拨号字头列表中。

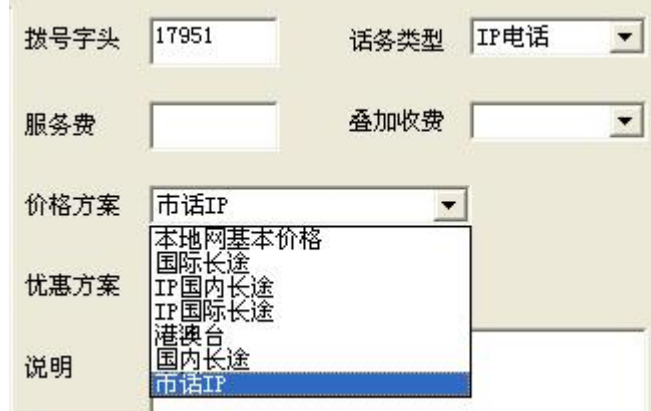

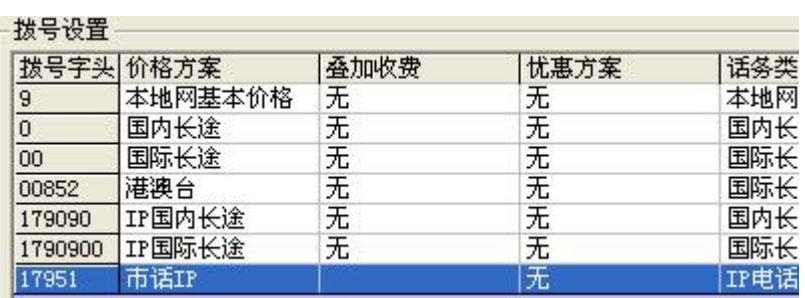

### <span id="page-28-0"></span>3.5.6 清除交换机存储的所有话单

如果点击"清空交换机话单",会出现确认对话框,确认后,存储在交换机里的话单将被 清除。

### <span id="page-28-1"></span>3.6 话单查询 死(GW2000,806)

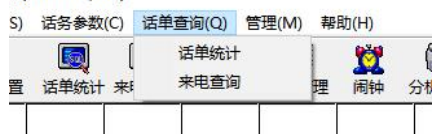

<span id="page-28-2"></span>3.6.1 话 单 统计

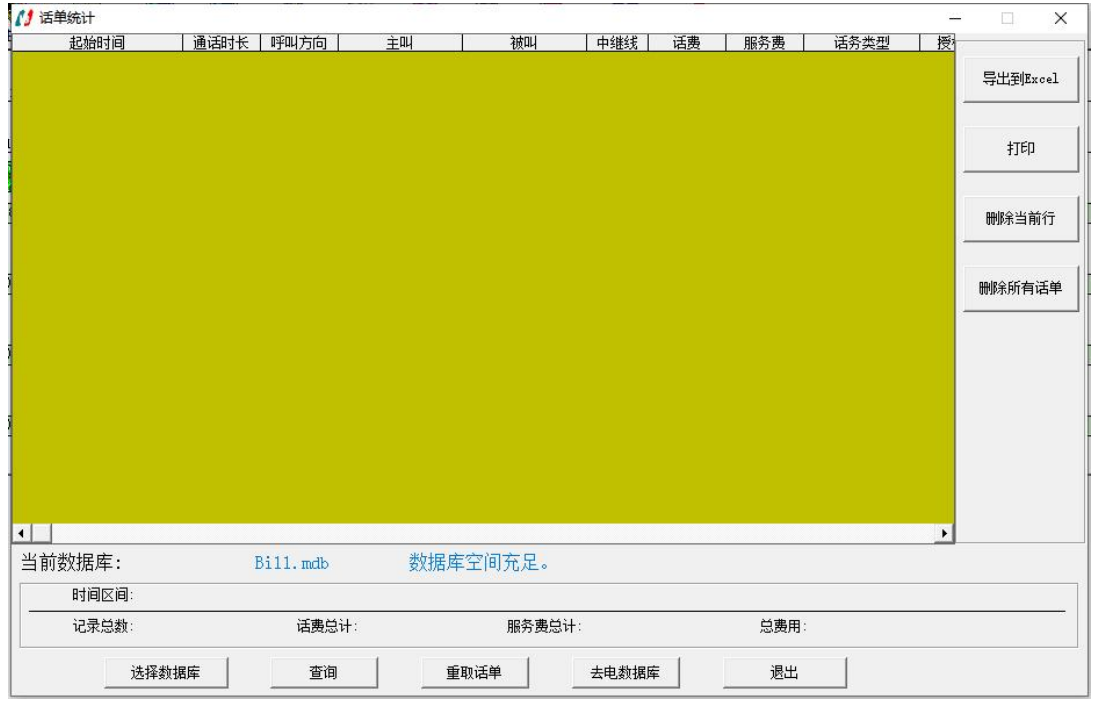

【选择数据库】:系统默认的话单存储数据库为 Bill.mdb,如果话单数量大于 10 万条,系统会 将旧数据自动备份, Bill.mdb 库会清空, 此时要查询旧数据, 可以选择旧数据库进行查询, 图 33 中会显示当前使用的数据库名称。

【累加查询】: 对选定的条件进行统计, 如下图

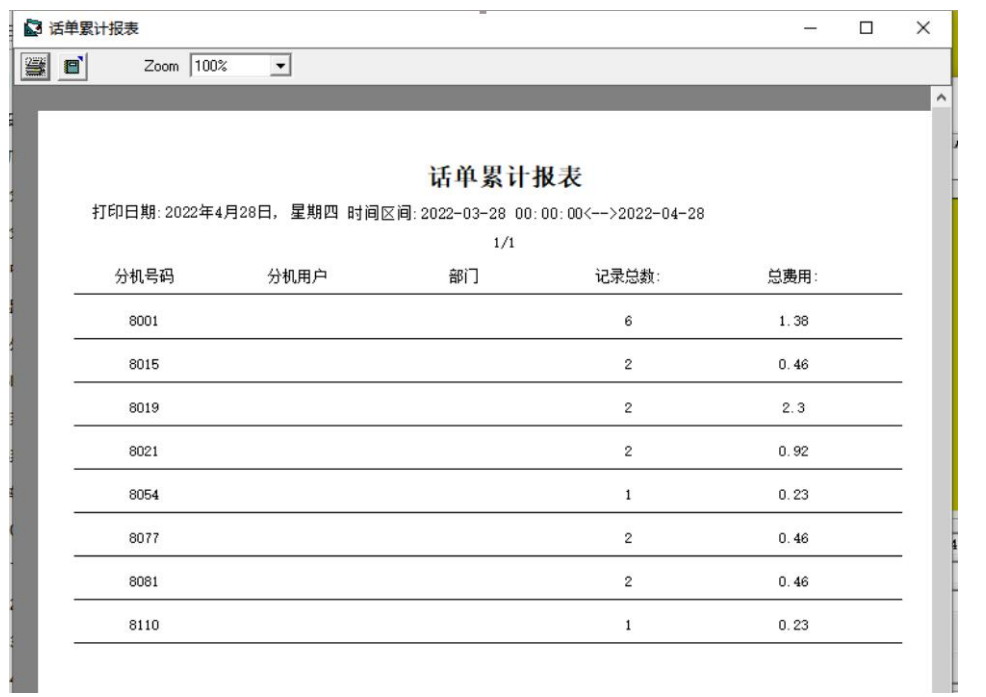

详细查询:列出符合选定的条件所有明细。可以对查询结果中的话单进行打印、导出, 删除等操作。如下图 35

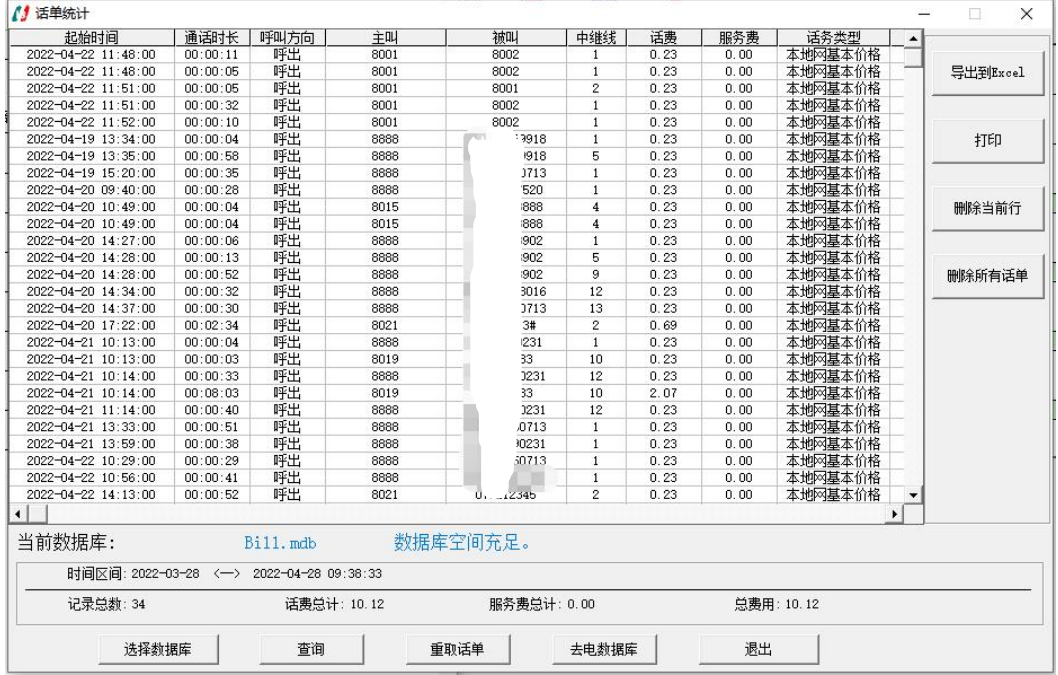

"重取话单":输入正确的重取数后,单击重取,按照提示操作,命名发出后,会从交换机 读出想要的话单

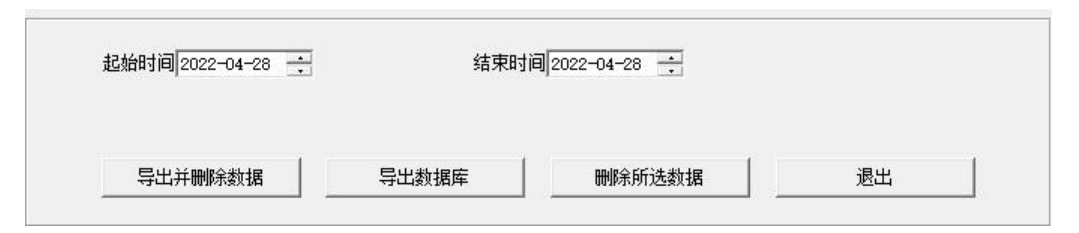

"去电数据库": Bill.mdb 数据库存储话单数量太多时, 会导致话单查询的时间缓慢, 因此 定期对话单进行导出备份并删除默认数据库旧数据是个好习惯。

### 3.6.2 来电查询

<span id="page-31-0"></span>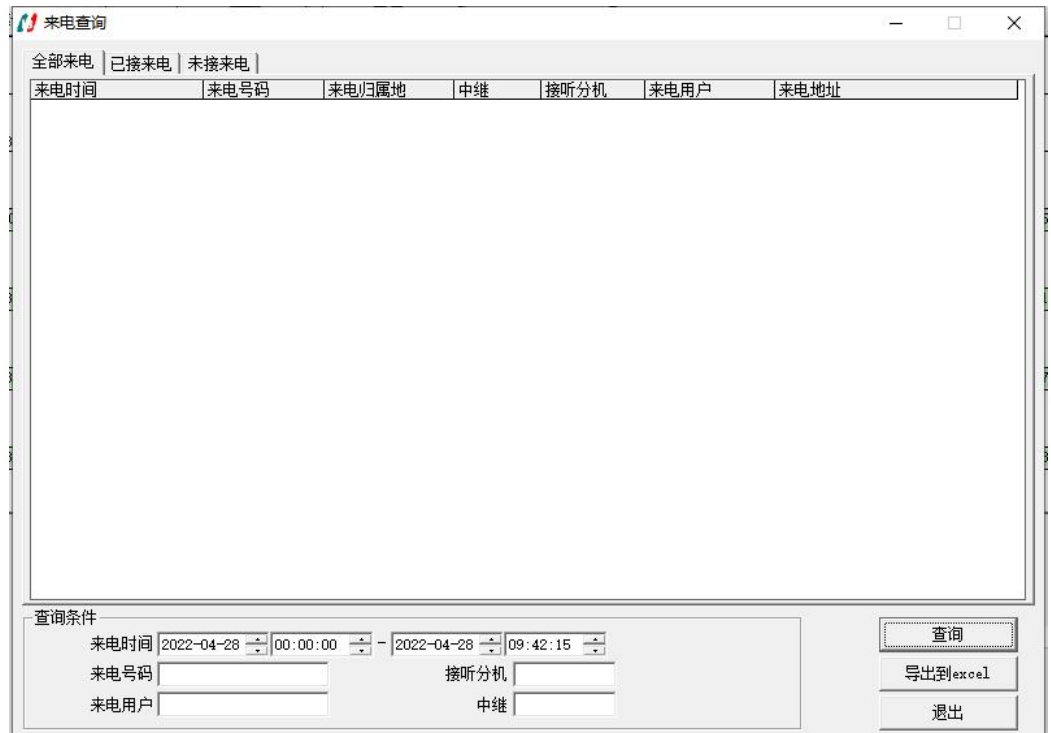

<span id="page-31-1"></span>3.7 管理

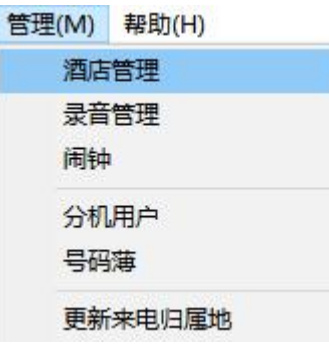

### <span id="page-31-2"></span>3.7.1 酒店管理

第一次进入,显示初始值.房间都是空房状态,如果需要用到此功能,需要点击"开通酒 店功能",此设置断电保存,设置好后,可以对开通的房间计费。此界面可以退出。酒店管理具 有以下功能: 酒店房间编辑功能; 查询功能; 开房功能; 追加资金功能; 结账功能;

#### 酒店房间编辑功能:

初始化值和分机物理号同名,用户可以根据需要修改为相应的房间号,比如"tian"等 喜欢的房间名。

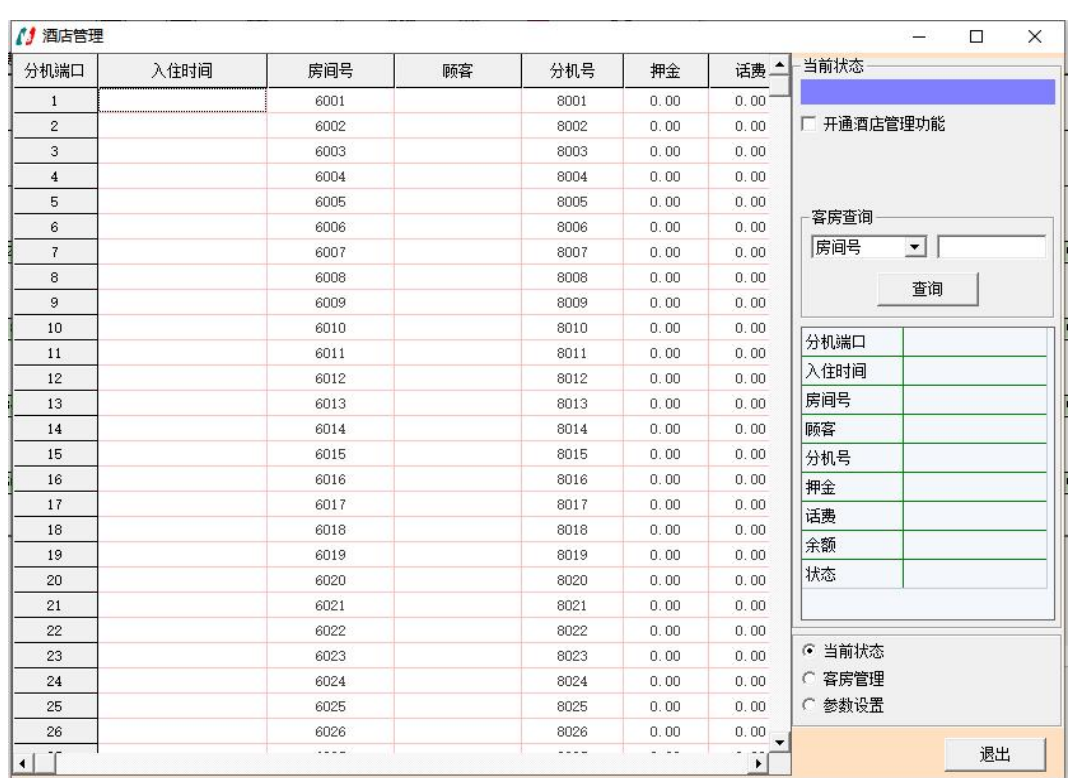

#### ◆ 查询功能:

可以选择某个房间、某个客户、某个分机进行实时查询当前信息开房功能; 选 择房间号,填写用户名,押金如果不填,则没有押金,即可开通房间,如下图;

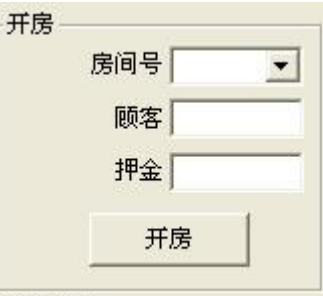

#### 结账功能:

客户退房时,进行结算。单击付款,弹出详细的付款单。付完款后,房间为初始值(无用 户,费用清零,房间为空房)

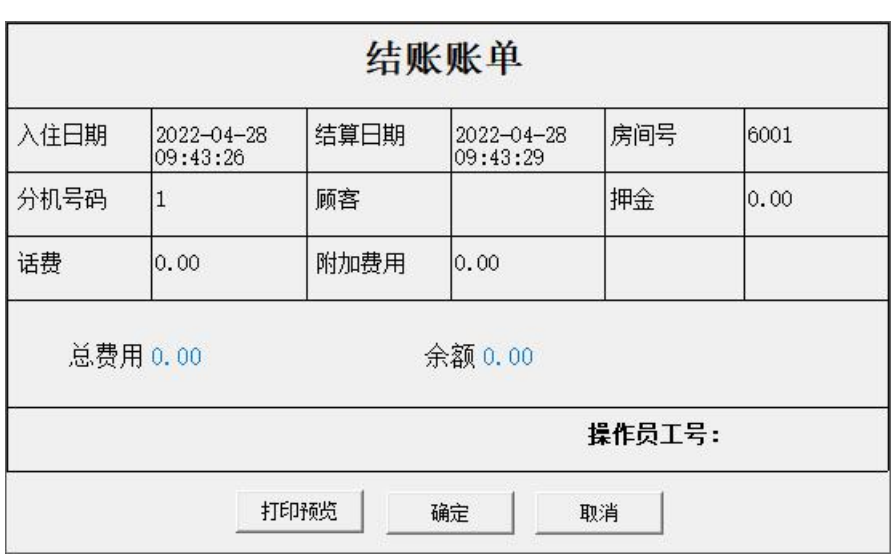

### <span id="page-33-0"></span>3.7.2 录音管理

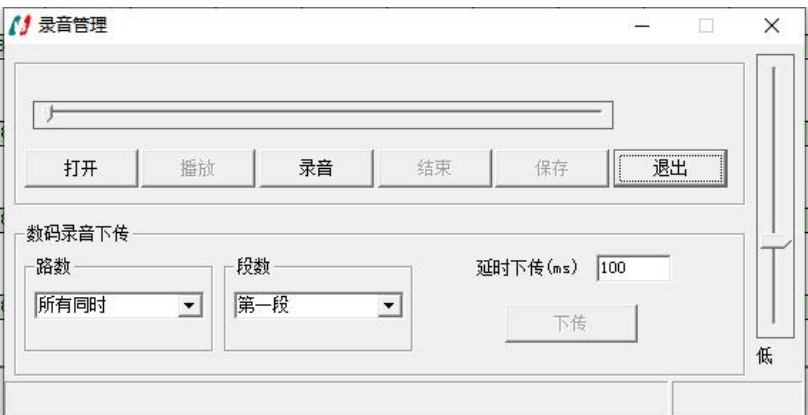

录音管理可以实现通过电脑录放音,下传 OGM 音乐,

#### 音量调节:

播放器右边有个可以上下拉动条以实现音量大小的调节,达到"0"端为静音,向下拉, 音量越小。在进行录放音操作时,先调节好合适自己的音量,再进行后面的操作。

#### ◆ 普通的 MP3 播放器功能:

单击"打开"按钮,选择播放文件,可以播放 mp3 和 wav 格式的音乐文件。

#### 数码录音:

可以实现将录制好的音乐下传到交换机的音乐芯片中,

D 型交换机有多块音乐芯片,每块音乐芯片内的音乐分为 6 段。可以分别对整段、每段 进行下传。

下传完成后,试听时,如果存在最前面的语音被截掉了一点点,请调整【延时下传(ms)】的 时间。时间不宜调整过大,例如设置为 2000,过大会造成外线呼入后,会有 2s 左右的空

白,然后才听到语音。

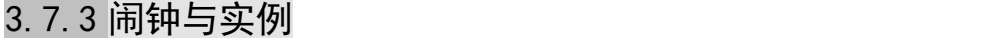

<span id="page-34-0"></span>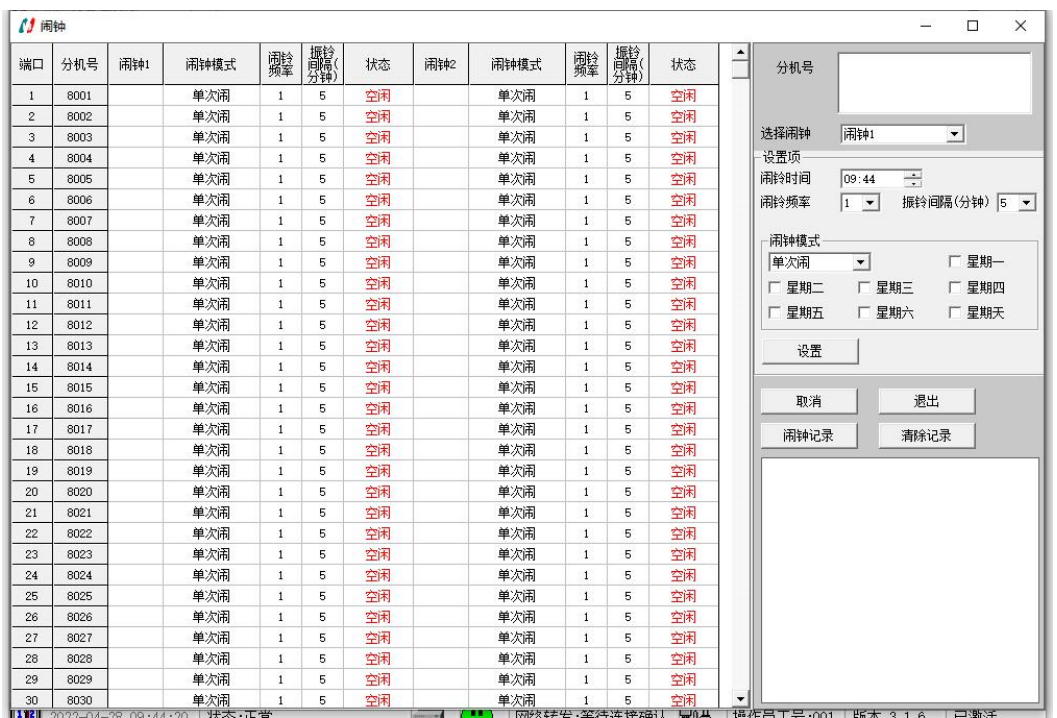

(1) 可设置 2 组闹钟,但不能同时起作用;哪组闹钟的振铃时间与当前时间最接近,哪组 闹钟就先起作用,另一组处于【待设置】状态

(2) 每组闹钟,可独立设置【闹钟模式】,【闹钟频率】,【振铃间隔】

(3) 如果想取消某个分机的闹钟, 【分机号】栏填入分机, 单机【取消】按钮即可

(4) 【闹钟记录】可查询闹钟的设置状态和闹铃【状态】等信

息说明:

- (1) 分机间的间隔可用英文符号","或者"-"
- (2) 800,810 表示分机 800 和分机 810
- (3) 800-805 表示分机 800 至 805,即 800,801,802,803,804,805

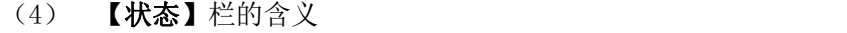

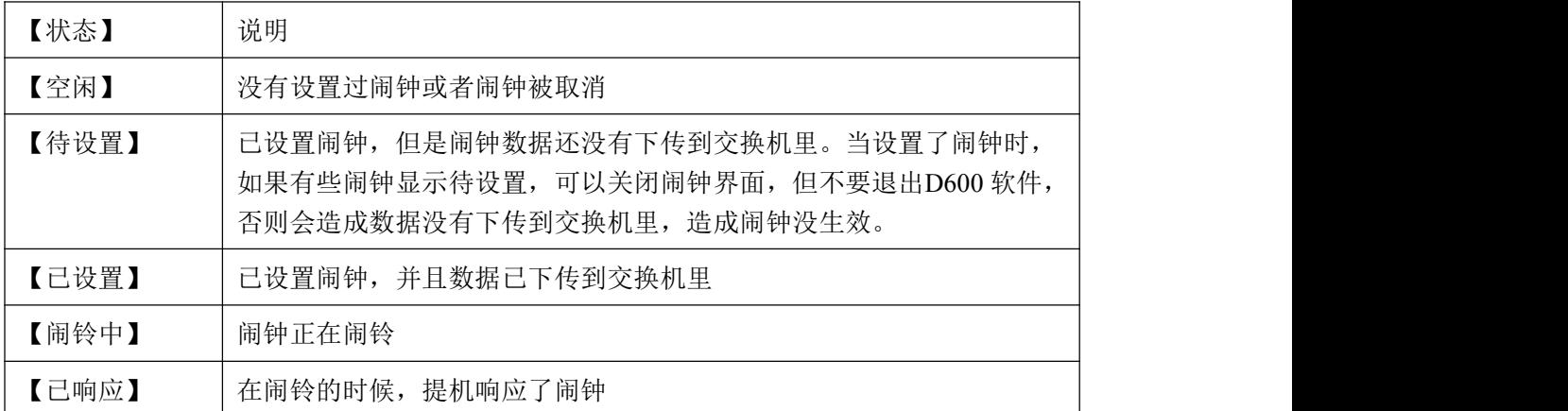

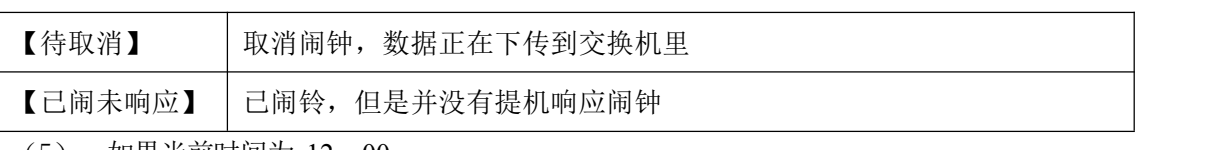

(5) 如果当前时间为 12:00

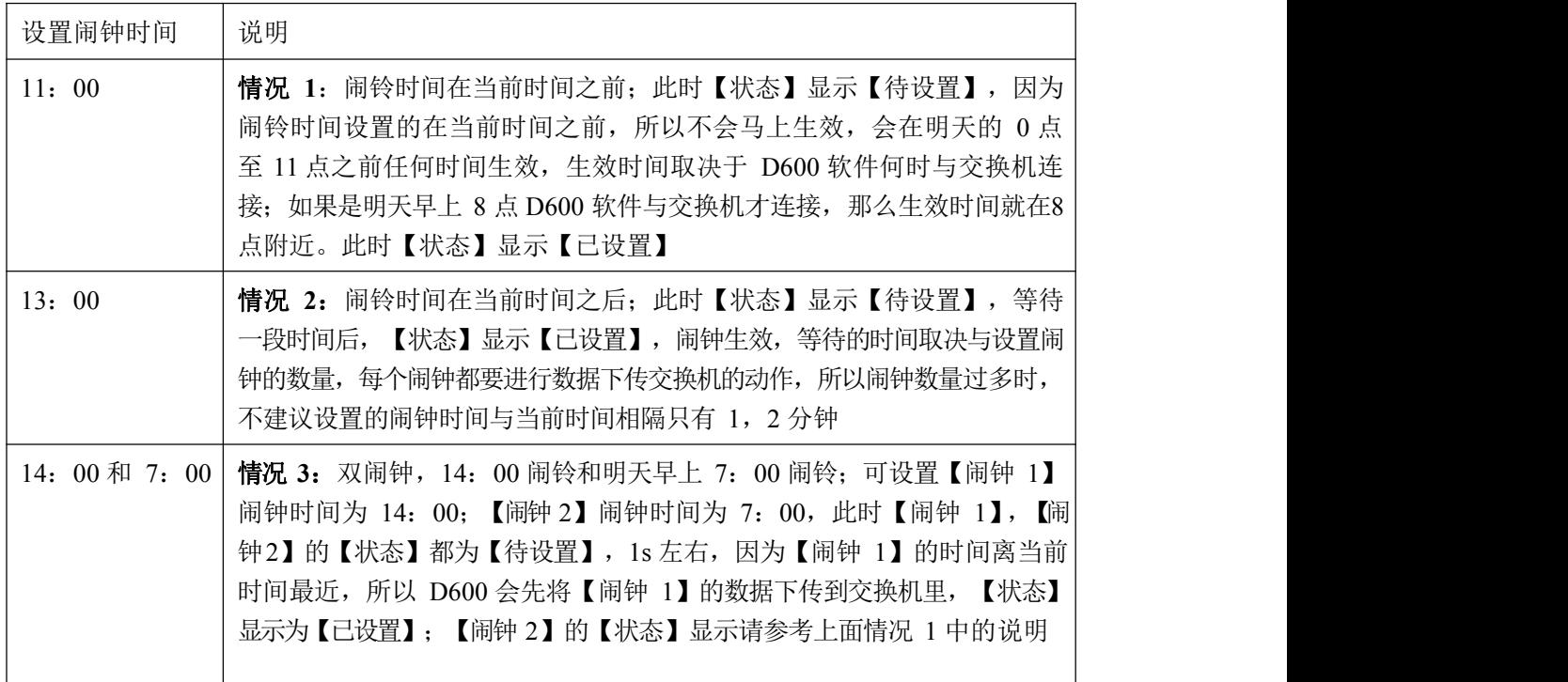

### ◆ 实例:

设置分机 800 与 802 的闹钟时间为 17: 00; 只需要单次闹, 闹钟如果没响应, 过 5 分 钟再闹一次。

第一步: 在【分机号】栏填写 802, 800

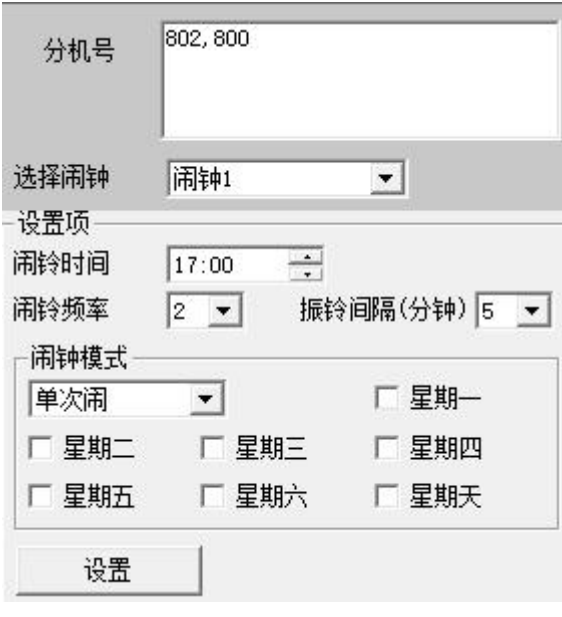

第二步: 设置【闹钟 1】

第二步: 设置【闹铃时间】为 17:00

第三步: 设置【闹钟频率】为 2 第四步: 设置【振铃间隔】为 5, 单位为分钟 第五步: 设置【闹钟模式】为【单次闹】 【单次闹】:表示当前时间到达 17:00 时闹铃 【重复闹】: 例如勾选"星期一", 那么表示每个星期一的 17:00 都会闹铃 【每天闹】:表示每天的 17:00 都会闹铃

### 3.7.4 分机用户管理

<span id="page-36-0"></span>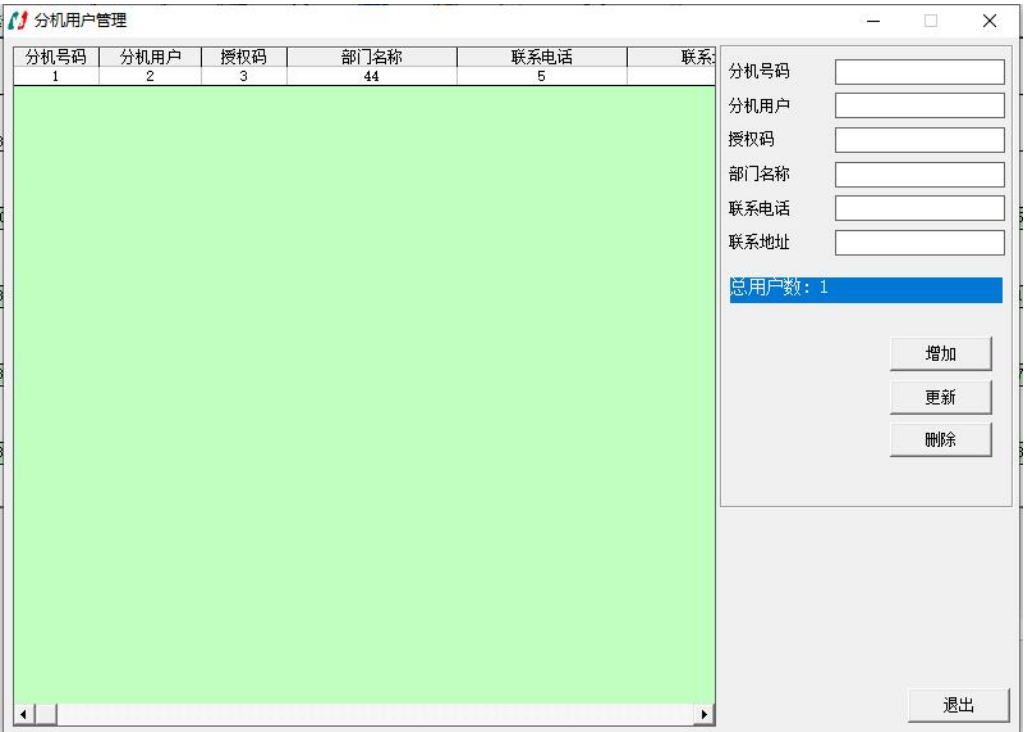

- 可在此管理用户对应的分机,用户,授权码,部门,联系方式,住址,若无授权码则显示 为 0。受权码即是随身密码的序号.例如:99 号随身密码的授权码就是 99.
- 可增加,删除或更新用户信息,注意分机不允许重名。删除或更新用户信息前要先选择对 应用户信息(即用鼠标点击对应用户信息所在行)。

### <span id="page-36-1"></span>3.7.5 号码薄

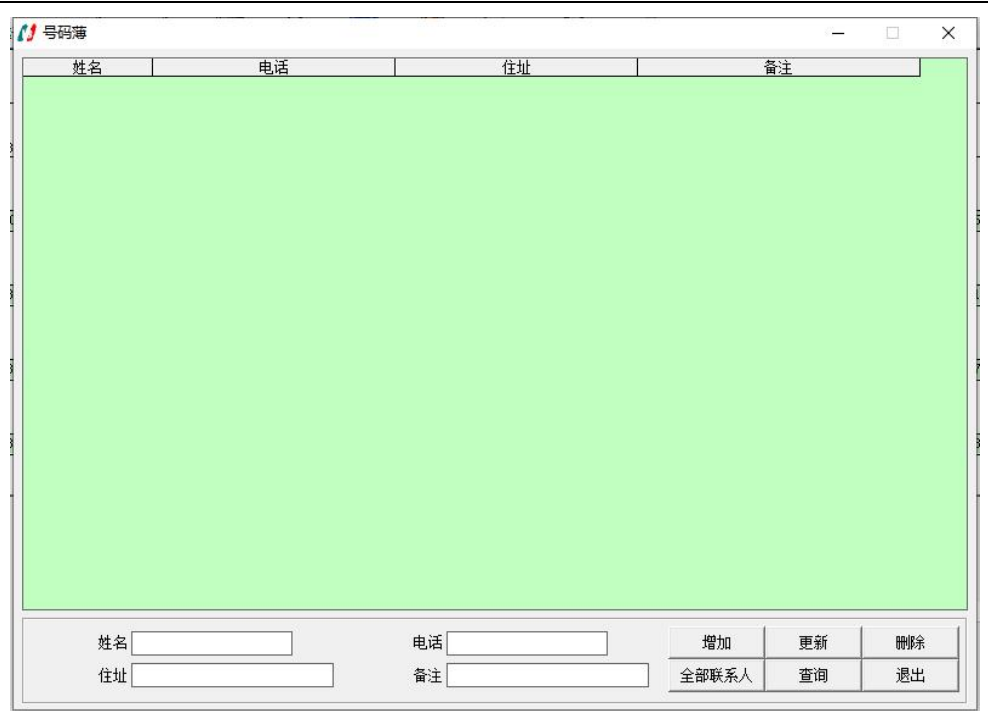

电话本功能;存储用户、电话等信息。多个电话用逗号隔开(如上图)。 查询:可按姓名或者电话查询,也可模糊查询;例如在电话中输入 1,点击查询,号码薄中 出现所有以 1 开头的电话号码。

## <span id="page-38-0"></span>4、帮助

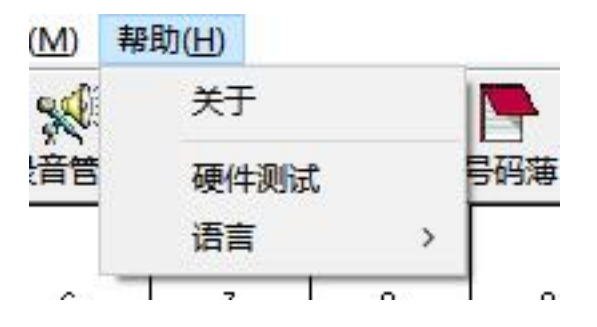

## 5、实例

## 5.1 设置作息时间

例: 一家公司星期一至星期五 08:00-12:00, 14:00-18:00 为上班时间, 星期六上半天, 下午 开始放假,星期天放假。设置日夜服务时间

操作步骤:

- 1 【切换方式】设置为【自动】
- 2 【自动切换作息时间 **1**】设置为【**08:00,12:00,14:00,18:00**】;【自动切换作息时间 **2**】设 置为【08:00,12:00,12:00,12:00】;注意:用英文状态的逗号
- 3 【星期一】至【星期五】设置为【作息时间 **1**】,【星期六】设置为【作息时间 **2**】,【星 期天】设置为【全休息】

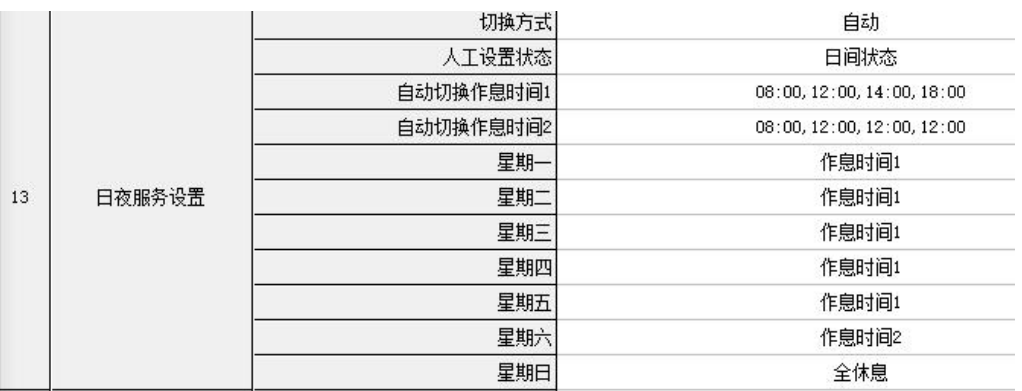

## 5.2 设置闹钟

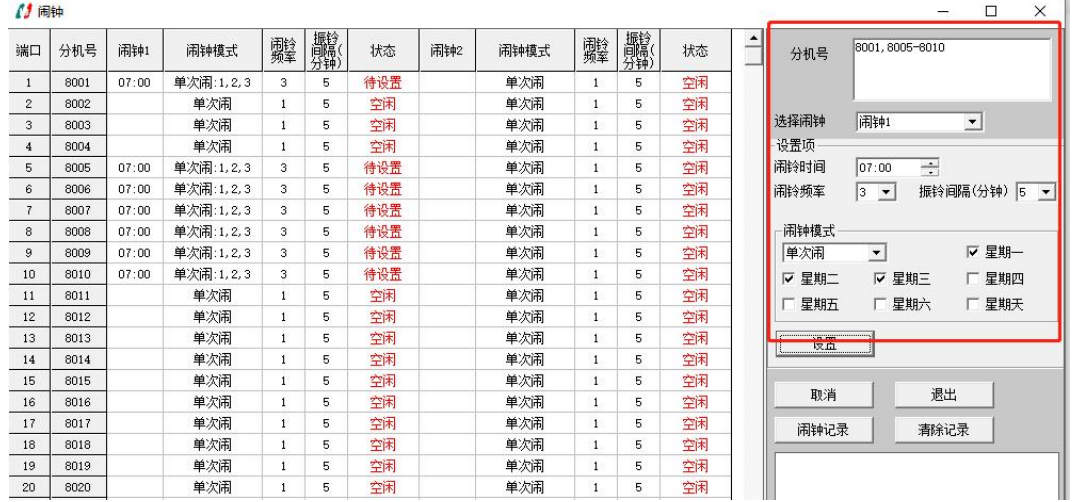

例: 设置分机 8001、8005 到 8 010 的闹钟时间为 7:00, 闹钟频率: 3, 振铃间隔: 5, 每 逢周一、二、三使用闹 钟

操作步骤:

- 1. 在分机号栏中输入 8001,8005-8010(不连续用","隔开;连续分机号用"-"表示)
- 2. 选择闹钟:闹钟 1
- 3. 在设置项,闹铃时间:07:00;闹铃频率:3;振铃间隔:5
- 4. 在闹钟模式,选择:重复闹;勾选"星期一,星期二,星期三"
- 5. 点击"设置"按钮
- 6. 弹出窗口"闹钟设置成功,请不要关闭此系统,闹钟由此系统控制闹铃",并且状态栏 显示:已设置
- 注意:设置闹钟成功后,请勿关闭系统,否则闹钟无效。

### 5.3 修改分机号码

在主界面的菜单栏中,点击"系统设置"项,选"交换机参数"选项,弹出如下图界面,点 击选择"分机参数",找到"弹性编码"双击进行修改分机号码。支持批量修改。

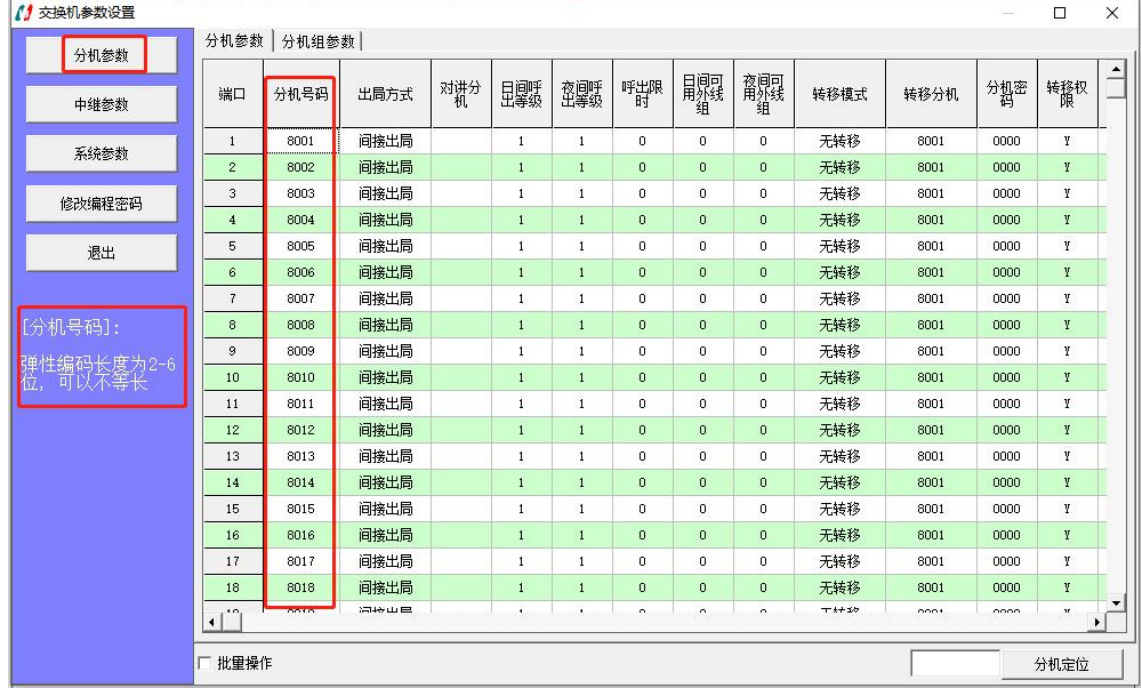

例:将 1 号-64号端口 8001-80 6 4 分机号码批量改为 801-864

操作步骤:

- 1. 打开分机参数界面;选中"批量操作 "
- 2. 找到 1 号端口这一行,双击 8001
- 3. 在弹出的界面上设置,如下图
- 4. 单击"确定",系统自动退回主界面;主界面下方会提示"正在修改 PBX 参数,请稍后",修 改好后,提示"修改成功"
- 5. 在 01 端口话机上, 摘机拨\*#31# 播报当前的分机号码, 验证是否已成功修改。

#### 注意: 在上传数据期间, 请勿操作软件或交换机。

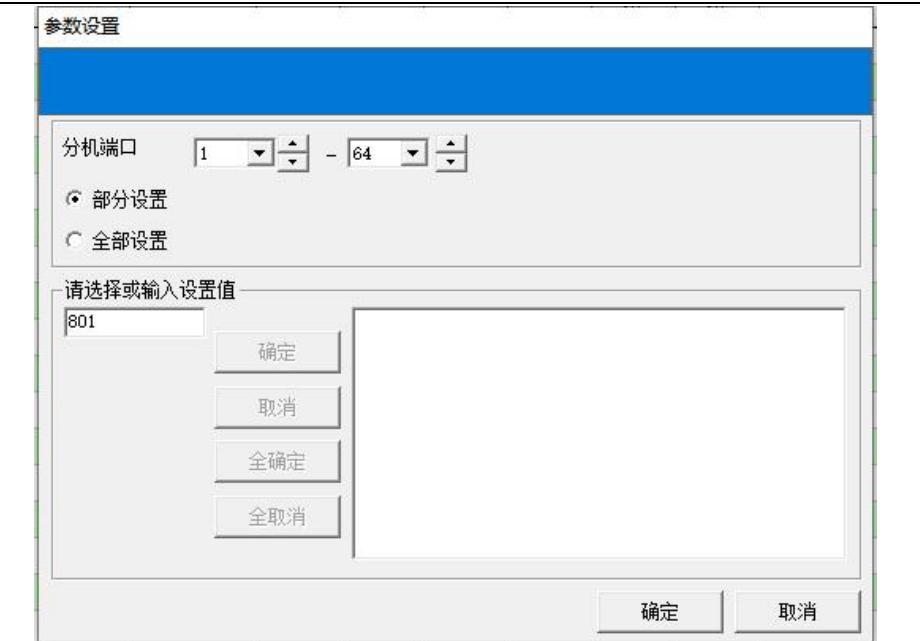

## 5.4 修改值班方式

在主界面的菜单栏中,点击"系统设置"项,选"交换机参数"选项,弹出界面,点击选 择"中继参数",找到"值班方式"双击进行修改值班方式。支持批量修改。

| <b>/ j</b> 交换机参数设置    |                 |       |      |      |                |                |      |                                                                     |      |  |  | $\Box$ | $\times$ |
|-----------------------|-----------------|-------|------|------|----------------|----------------|------|---------------------------------------------------------------------|------|--|--|--------|----------|
| 分机参数                  |                 |       |      |      |                |                |      | 中继参数   路由功能   外线分组   IP加拨设置   中继联号   E1接口   E1中继话路   DID号码   E1中继号码 |      |  |  |        |          |
| 中继参数                  | 中继              | 值班方式  | 中继类型 | 计费方式 |                |                |      | 日间人工振  夜间人工振  电脑话务员  允许外线呼<br>  铃分机组   铃分机组   使用权   出               | 开诵外线 |  |  |        |          |
| 系统参数                  | $\mathbf{1}$    | 电脑值班  | 普通中继 | 延时计费 | $\mathbf{0}$   | 0              | 1, 2 | Y                                                                   | 开通   |  |  |        |          |
|                       | $\mathbf{2}$    | 电脑值班  | 普通中继 | 延时计费 | $\overline{0}$ | $\theta$       | 1, 2 | Y                                                                   | 开通   |  |  |        |          |
| 修改编程密码                | 3               | 电脑值班  | 普通中继 | 延时计费 | $\theta$       | 0              | 1, 2 | Y                                                                   | 开诵   |  |  |        |          |
|                       | $\overline{4}$  | 电脑值班  | 普通中继 | 延时计费 | $\overline{0}$ | $\theta$       | 1, 2 | Y                                                                   | 开通   |  |  |        |          |
| 退出                    | 5               | 电脑值班  | 普通中继 | 延时计费 | $\mathbf{0}$   | $\circ$        | 1, 2 | Y                                                                   | 开通   |  |  |        |          |
|                       | 6               | 电脑值班  | 普通中继 | 延时计费 | $\mathbf{0}$   | $\theta$       | 1, 2 | Y                                                                   | 开通   |  |  |        |          |
|                       | $\overline{1}$  | 电脑值班  | 普通中继 | 延时计费 | 0              | $\bf{0}$       | 1, 2 | Y                                                                   | 开通   |  |  |        |          |
| [分机号码]:               | 8               | 电脑值班  | 普通中继 | 延时计费 | $\overline{0}$ | $\circ$        | 1, 2 | Y                                                                   | 开通   |  |  |        |          |
| 弹性编码长度为2-6<br>位,可以不等长 | 9               | 电脑值班  | 普通中继 | 延时计费 | 0              | 0              | 1, 2 | Y                                                                   | 开通   |  |  |        |          |
|                       | 10              | 电脑值班  | 普通中继 | 延时计费 | $\mathbf{0}$   | $\theta$       | 1, 2 | Y                                                                   | 开通   |  |  |        |          |
|                       | 11              | 申.脑值班 | 普通中继 | 延时计费 | $\mathbf{0}$   | $\circ$        | 1, 2 | Y                                                                   | 开诵   |  |  |        |          |
|                       | 12              | 电脑值班  | 普通中继 | 延时计费 | $\bf{0}$       | $\bf{0}$       | 1, 2 | Y                                                                   | 开通   |  |  |        |          |
|                       | 13              | 电脑值班  | 普通中继 | 延时计费 | $\mathbf 0$    | $\mathbf{0}$   | 1, 2 | Y                                                                   | 开通   |  |  |        |          |
|                       | 14              | 电脑值班  | 普通中继 | 延时计费 | $\bf{0}$       | $\overline{0}$ | 1, 2 | Y                                                                   | 开通   |  |  |        |          |
|                       | 15              | 电脑值班  | 普通中继 | 延时计费 | 0              | $\mathbf 0$    | 1, 2 | Y                                                                   | 开通   |  |  |        |          |
|                       | 16              | 电脑值班  | 普通中继 | 延时计费 | $\mathbf{0}$   | $\mathbf{0}$   | 1.2  | Y                                                                   | 开通   |  |  |        |          |
|                       | 17              | 电脑值班  | 普通中继 | 延时计费 | 0              | 0              | 1, 2 | Y                                                                   | 开诵   |  |  |        |          |
|                       | 18              | 电脑值班  | 普通中继 | 延时计费 | $\mathbf{0}$   | $\bf{0}$       | 1, 2 | Y                                                                   | 开通   |  |  |        |          |
|                       | 19              | 电脑值班  | 普通中继 | 延时计费 | 0              | $\circ$        | 1, 2 | Y                                                                   | 开通   |  |  |        |          |
|                       | 修改成功!<br>▽ 批量操作 |       |      |      |                |                |      |                                                                     |      |  |  |        |          |

若选择批量操作,则修改值班方式时会弹出如下框

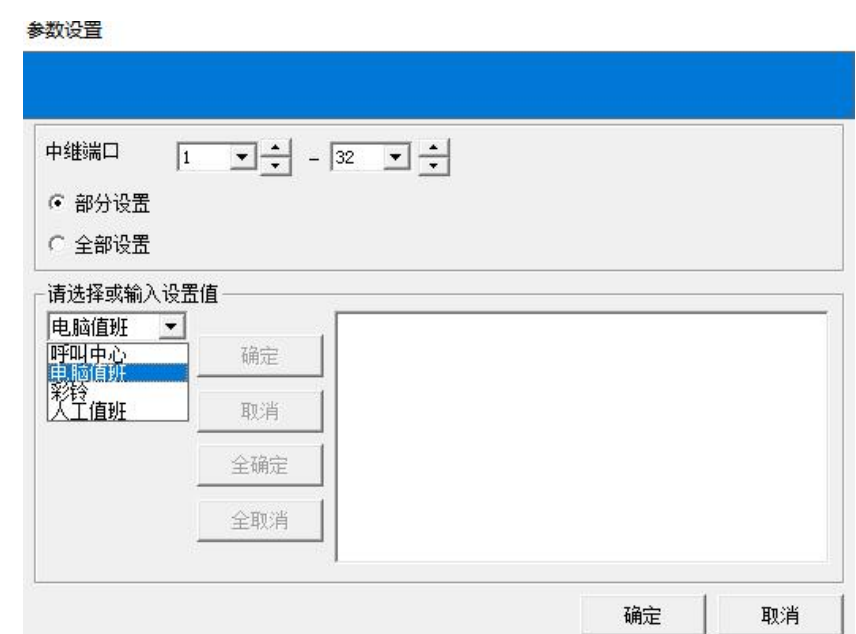

## 5.5 设置总机

在主界面的菜单栏中,点击"系统设置"项,选"交换机参数"选项,弹出界面,点击选 择"系统参数",找到"总机号",点击进行修改

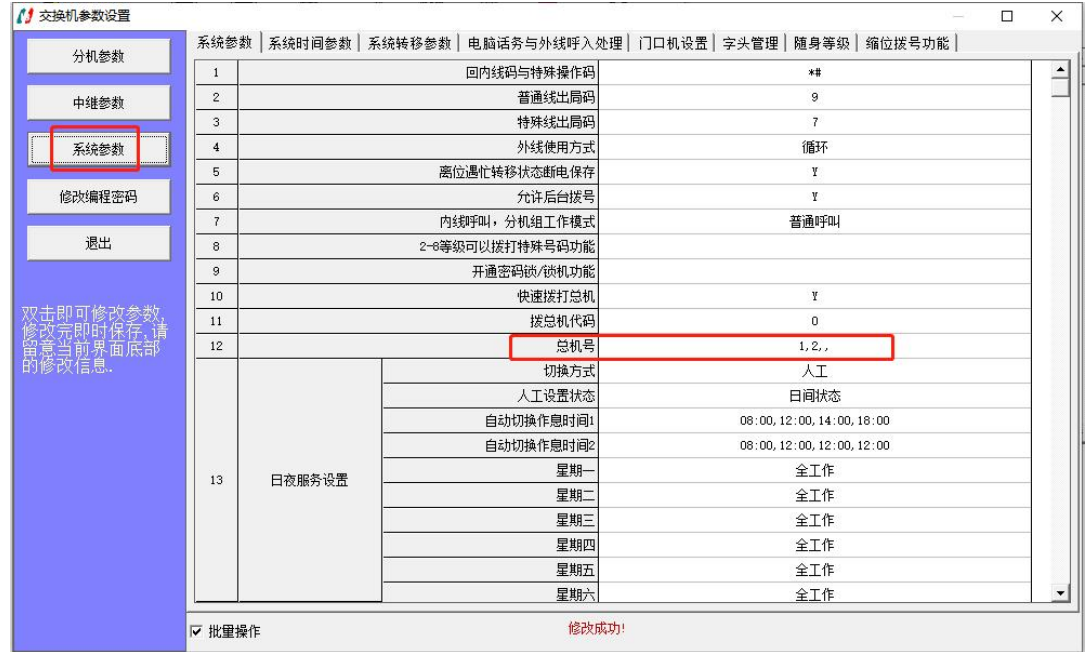

## 5.6 设置外线呼出方式

外线呼出方式包含【出局方式】和【出局码】设置

系统默认分机的出局方式为间接出局,出局码为 9, 则拨打外线就是分机提机, 拨 9 加 外线号码

## 5.6.1 设置分机出局方式

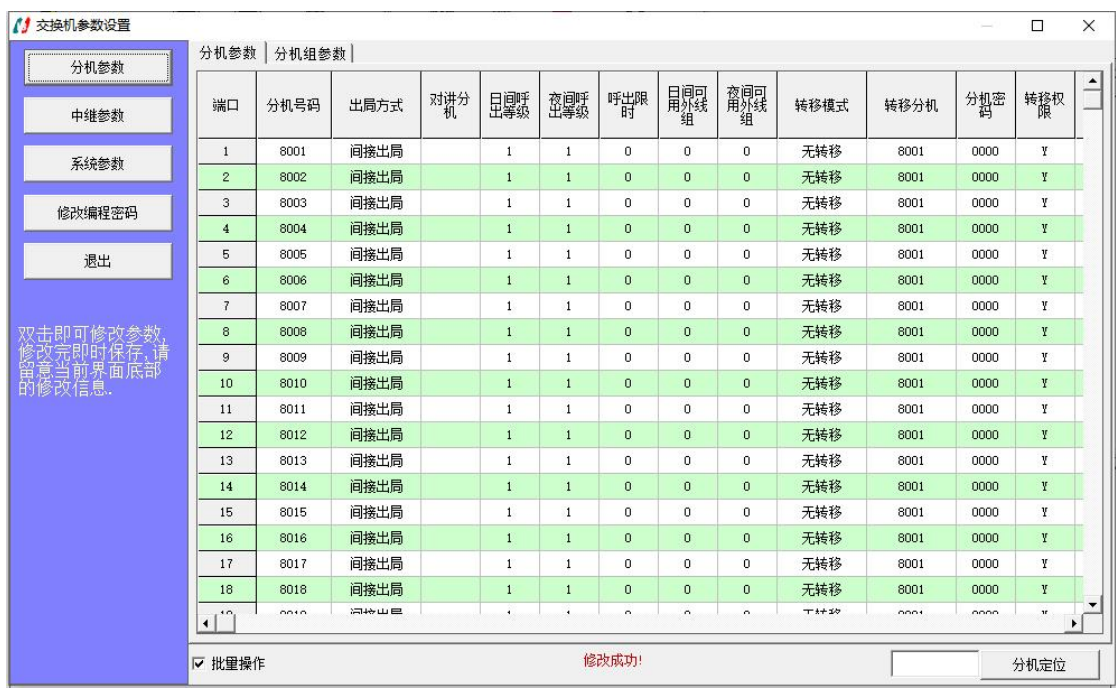

"系统设置"-"交换机参数设置"-"分机参数" ,进入到下图所示界面。找到需改 出局方式的端口号和对应的分机号,点击两下,会自动修改出局方式。支持批量修改。

出局方式可以设置为直接出局方式(提机后可以直接拨打外线电话)和间接出局方式(提 机后,可以直接拨打内线分机, 拨外线需要先拨出局号)

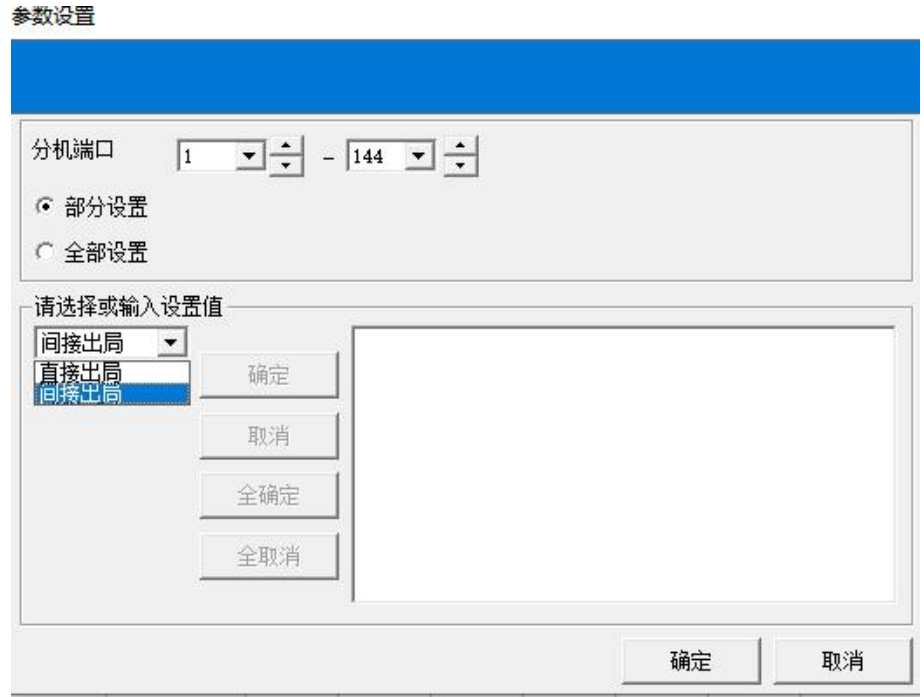

### 5.6.2 设置系统出局号

系统提供了两个出局号码供用户选择,默认的出局号为"9",用户可以在"系统设置" 界面双击后来更改

若选择了批量操作,则在下图所示界面修改出局方式

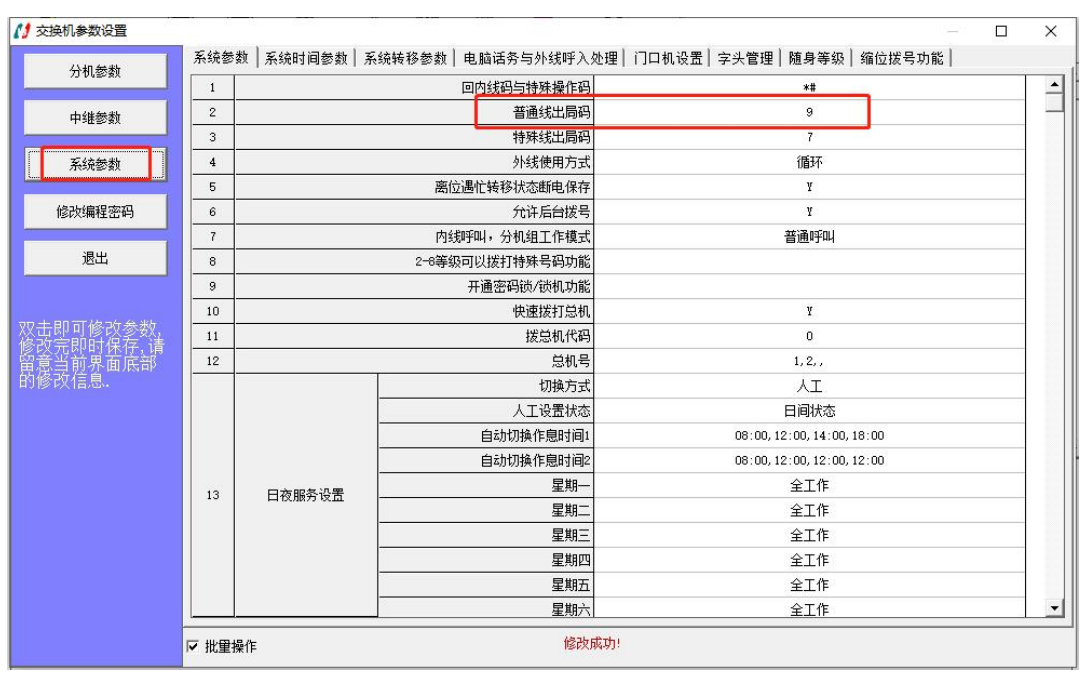

## 5.7 设置分机使用哪些外线呼出

#### 对于有外线组的机型设置方法(见 **3.2.5**):

将指定的外线放入同一中继组后,设置分机可用外线组: "系统设置"- "交换机参数设置" -"分机参数"-"分机参数",设置相应分机的日间/夜间可用外线组

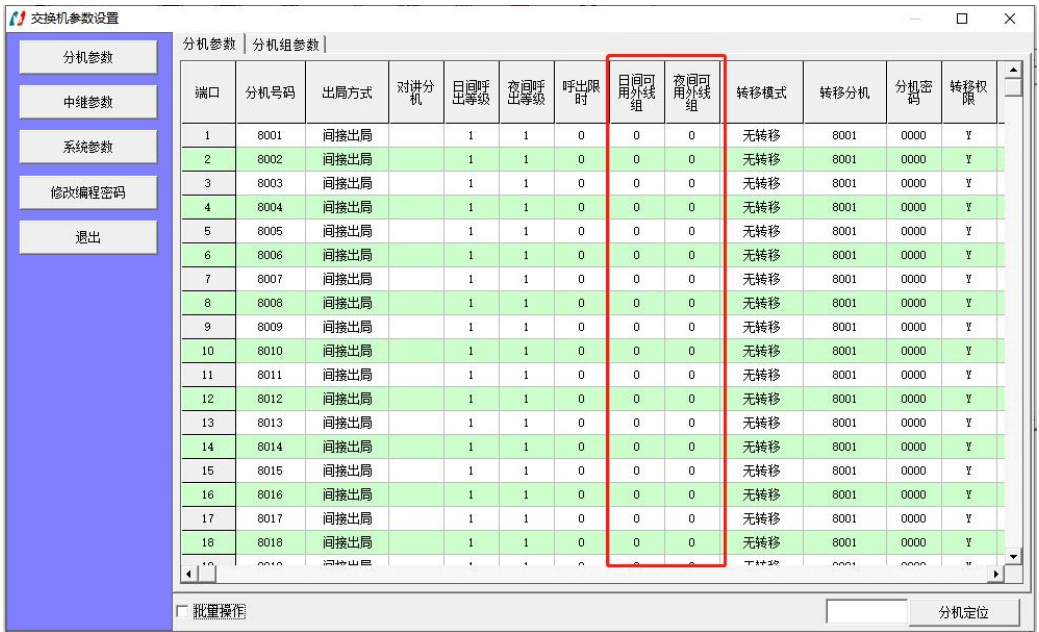

#### 对于没有外线分组的机型设置方法:

"系统设置"-"交换机参数设置"-"分机参数"-"分机参数",设置相应分机的日间/夜间 可用外线;直接双击输入外线端口即可,无须进行外线分组

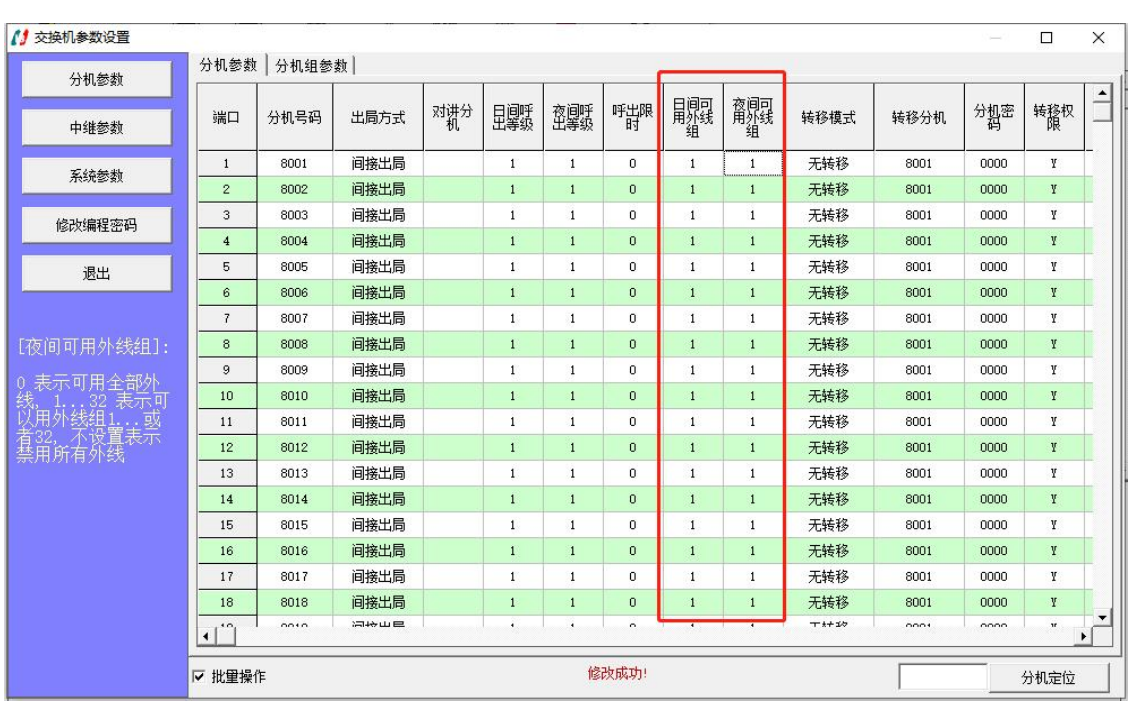

## 5.8 设置外线打进指定分机响铃

交换机默认情况下,所有外线有电话呼入时,只有第一总机会响铃

首先要设置值班方式为人工值班(设置方法见 5.4), 只有人工值班方式下, 才可以设置 外线打进指定分机响铃

#### > 对于有外线组的机型设置方法

对于有外线分组的机型,设置响铃分机也需要将响铃分机先分到一组,然后"系统设置" - "交换机参数设置" - "中继参数", 设置相应外线的日间/夜间人工振铃分机组

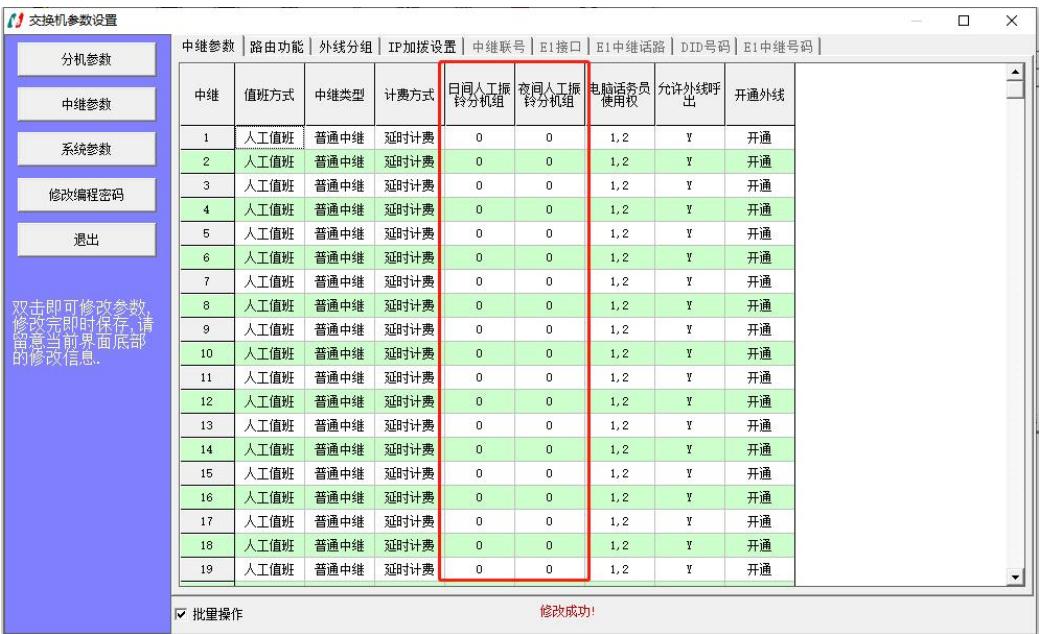

#### 对于没有外线组的机型设置方法

"系统设置"-"交换机参数设置"-"中继参数",设置相应外线的日间/夜间人工振铃 分机。直接输入振铃分机的端口号,默认的振铃分机栏是空白,即没有设置振铃分机, 只振总机

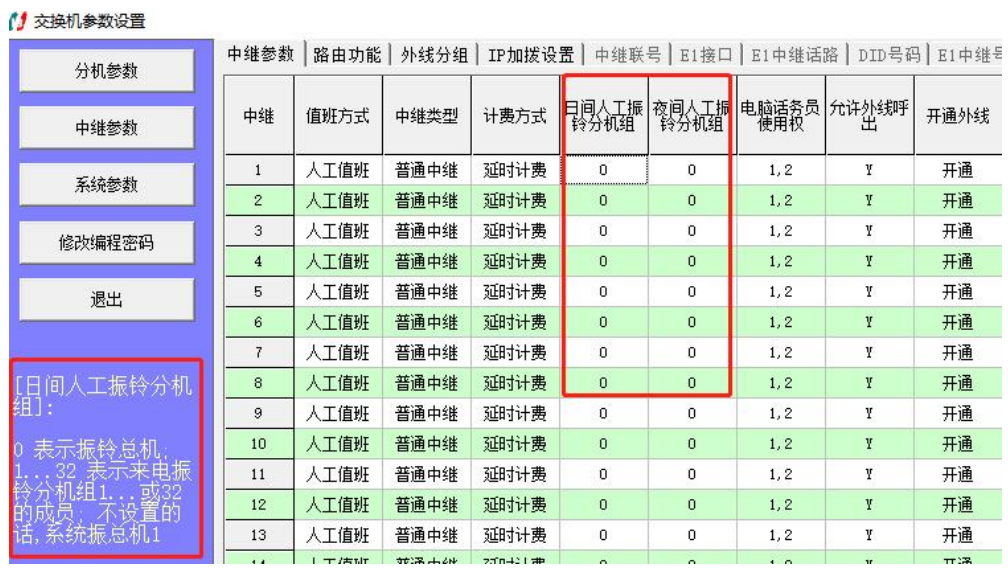

## 5.9 专线专用

即某外线只给某分机使用,某外线呼入只振铃某分机

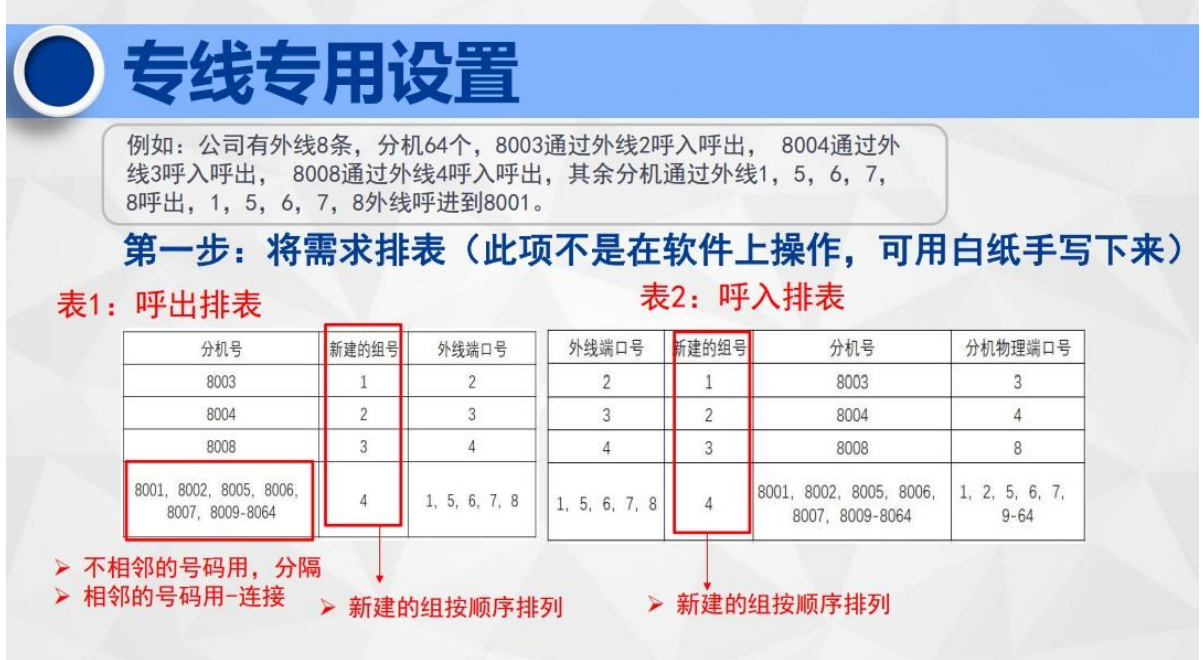

# 某分机使用某外线呼出时设置

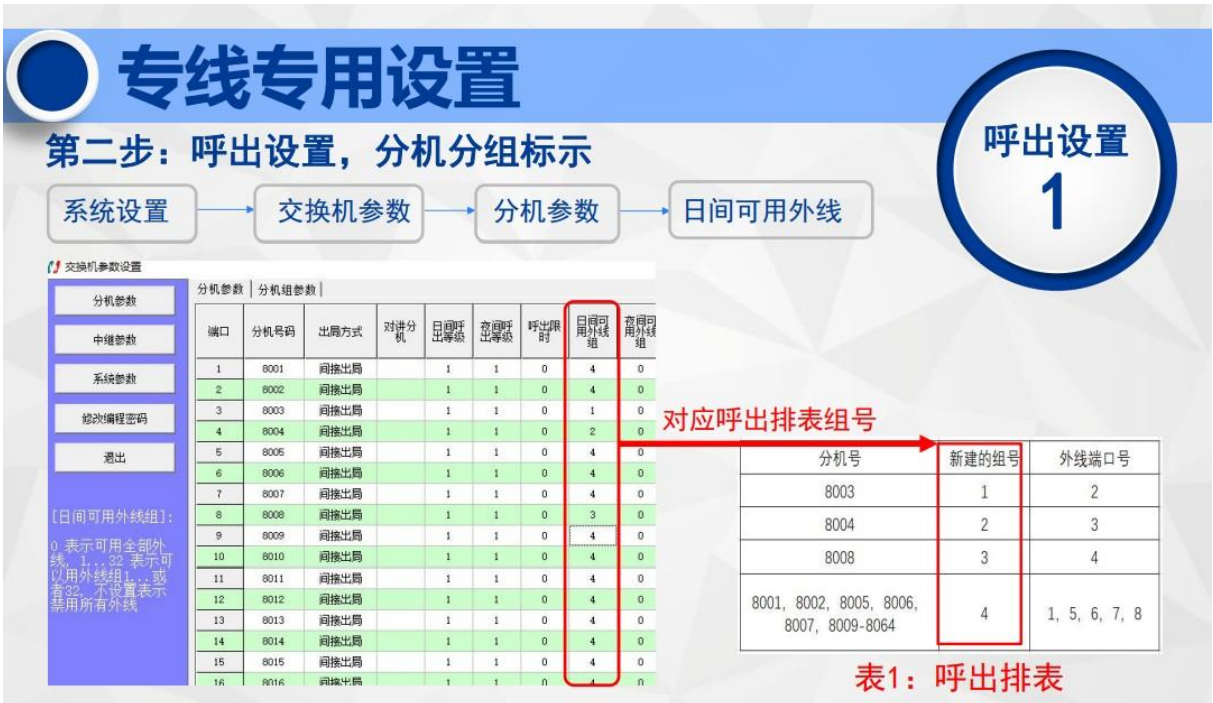

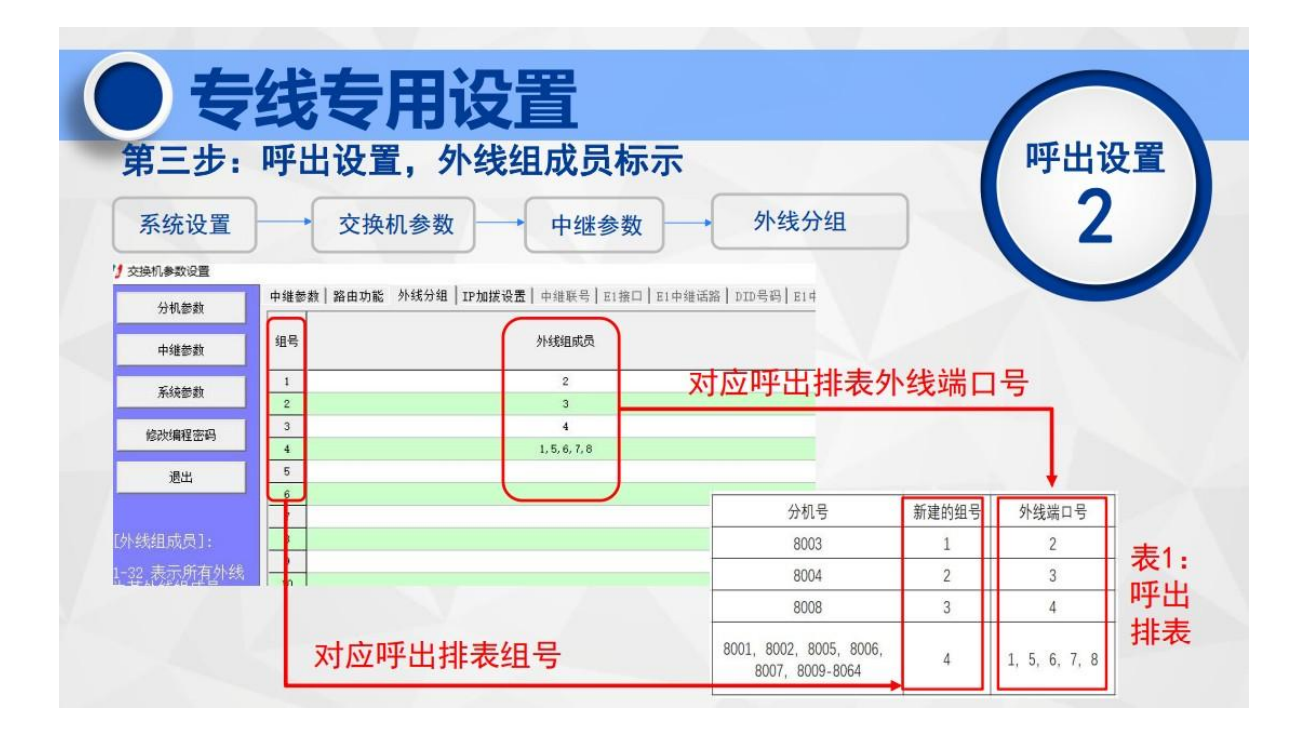

# 某外线呼入只振铃某分机设置

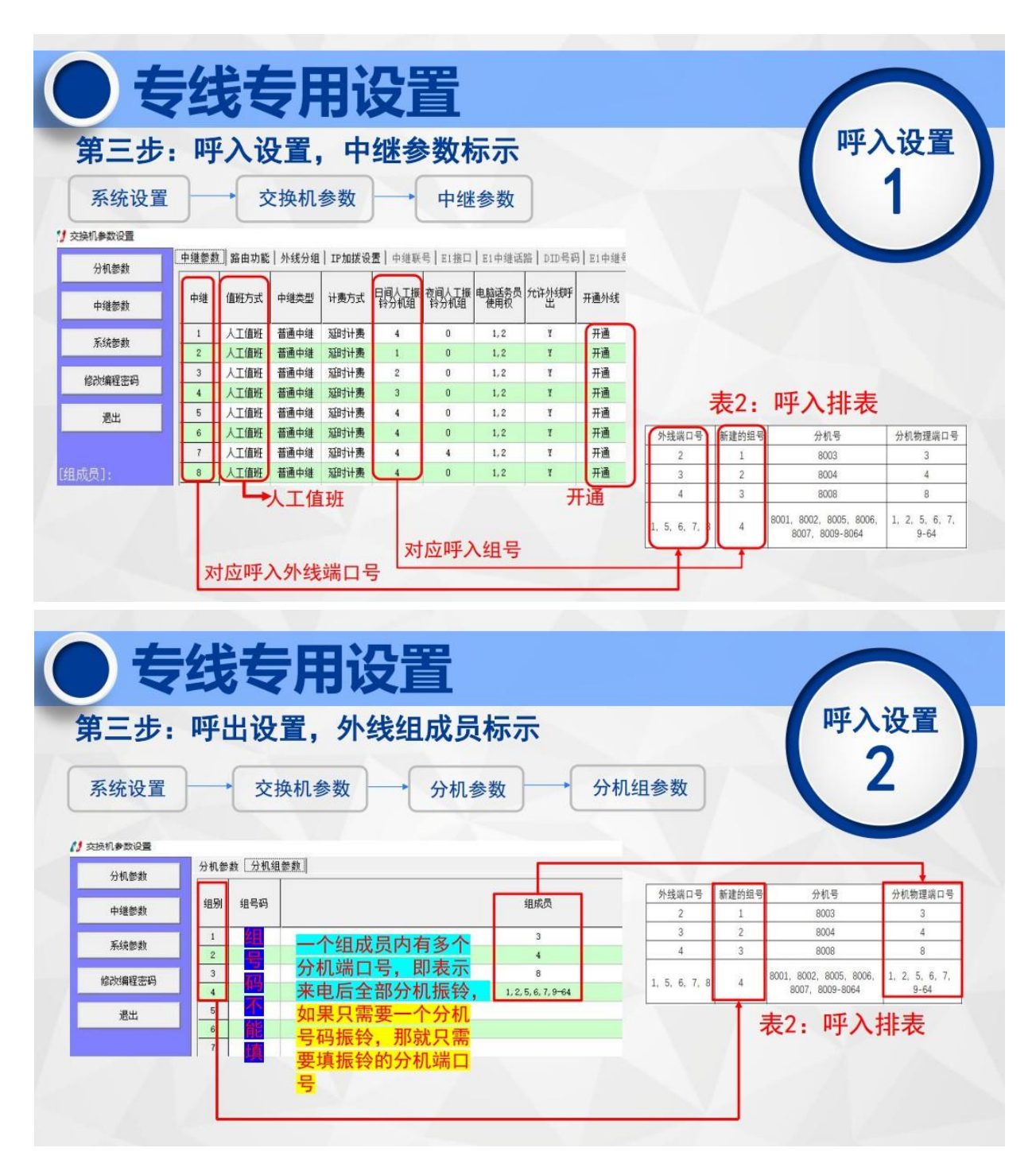

## 5.10 设置长途自动加拨 IP

#### 设置方法:

①开通自动路由功能,并设置特殊中继路由字头:"交换机参数设置"-"中继参数"- " 路由功能", 双击选择"自动路由", 并将某一特殊中继(这里设置为特殊中继 1) 路由 字头设置为 0(长途字头)。

3将需要设置成长途自动加拨 IP 号的外线的中继类型设置为已经配置好的"特殊中继 1"。 "交换机参数设置"-"中继参数" -"中继参数"-"中继类型",双击选择"特殊中继 1"

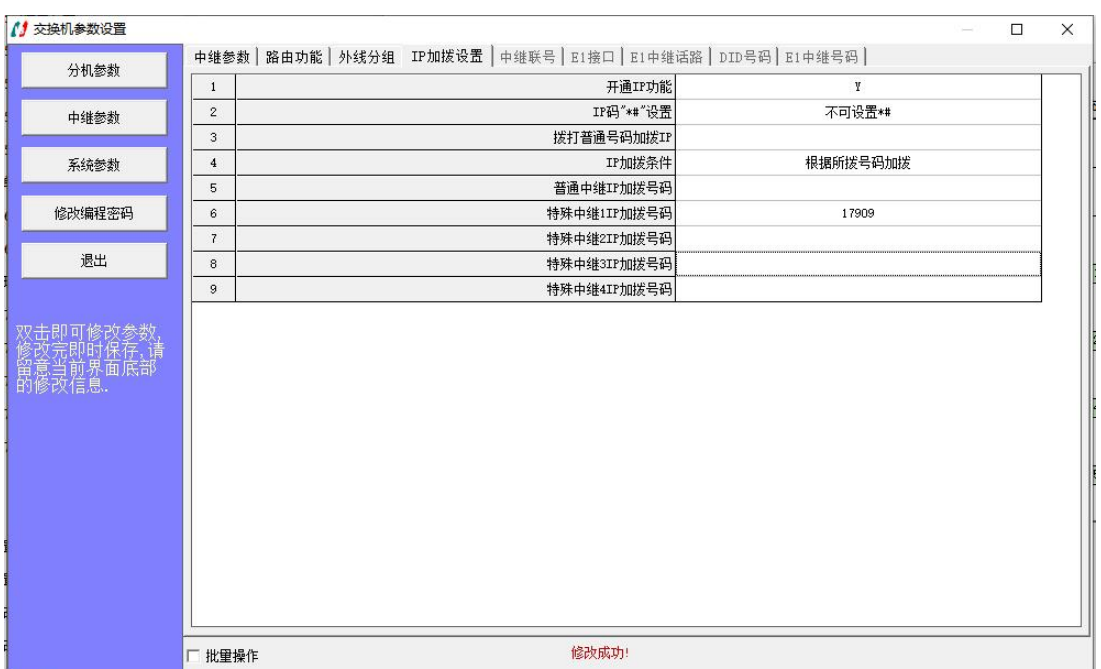

②开通 IP 加拨功能, 设置普通中继所属的运营商的 IP 加拨号码: "交换机参数设置"-"中继参数"-"IP 加拨设置", 双击选择开通 IP 功能项为"Y", 并将 上一步设置的特殊中继 1 设置加拨 IP 号(根据特殊中继所属的运营商设置,如 17911)。

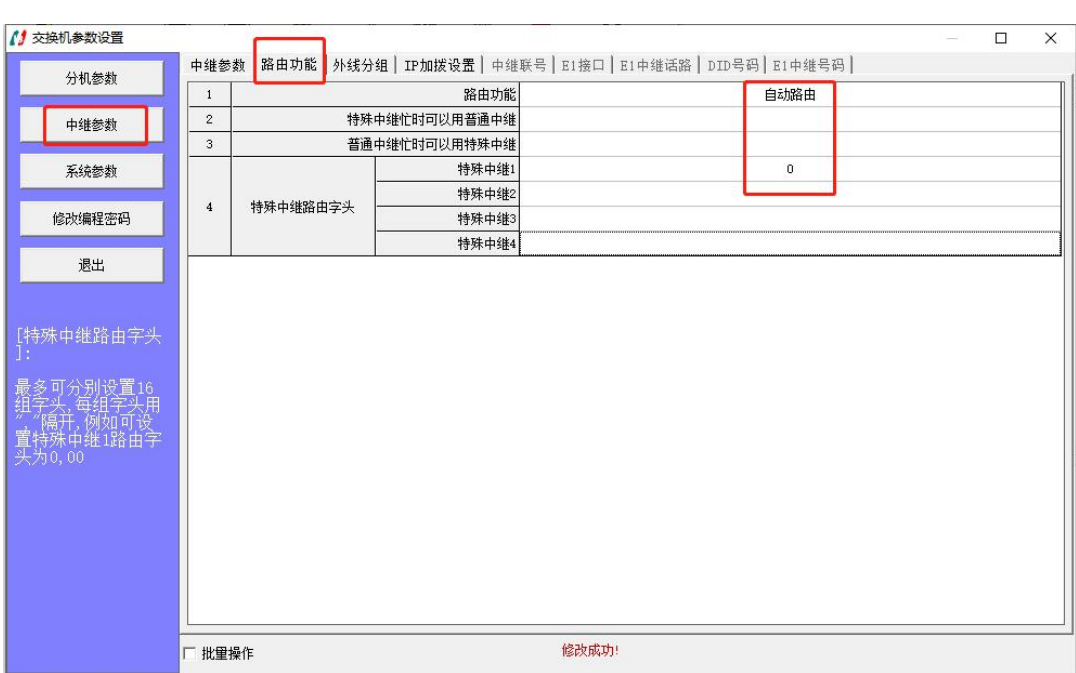

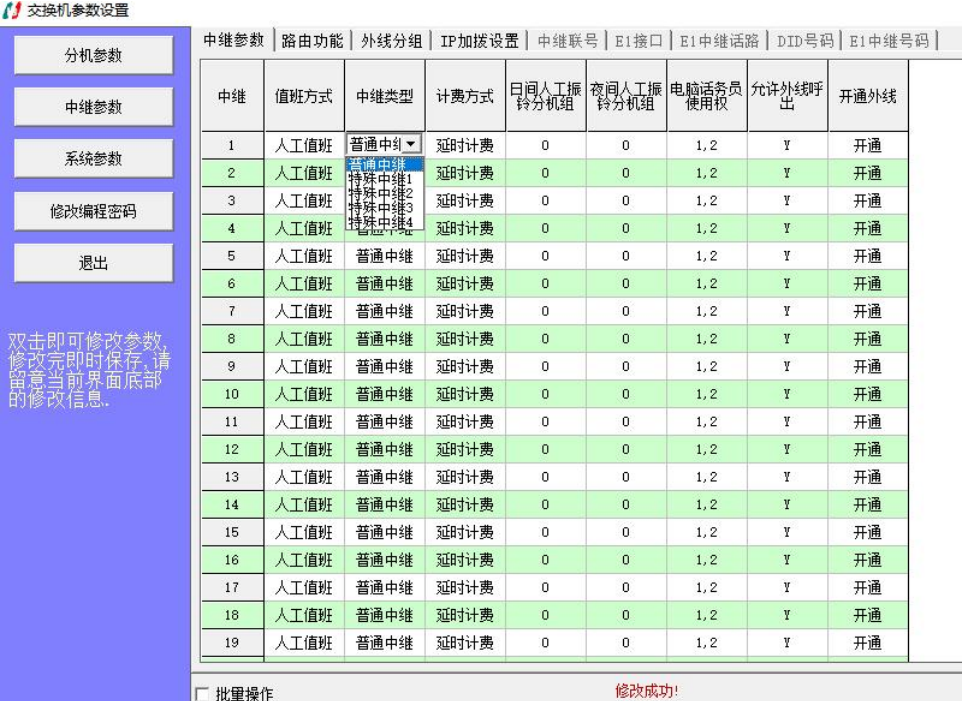

#### ④开通分机的 IP 权限

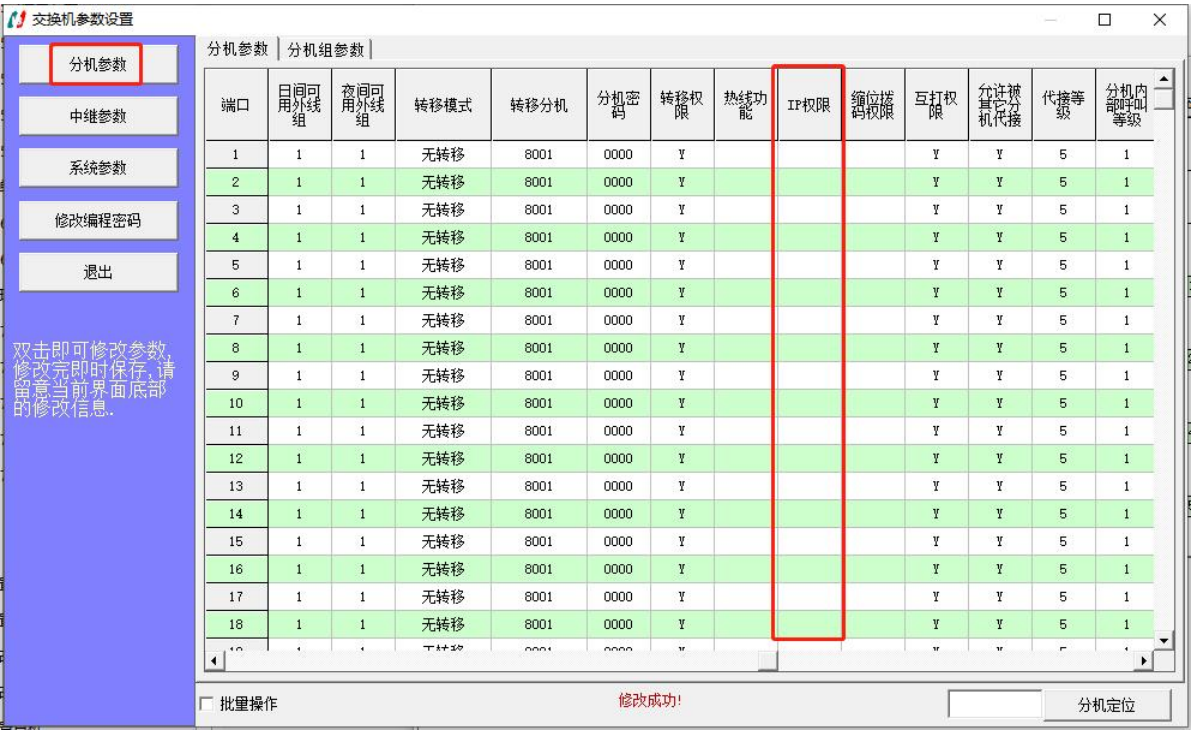